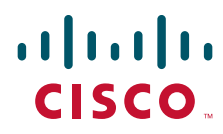

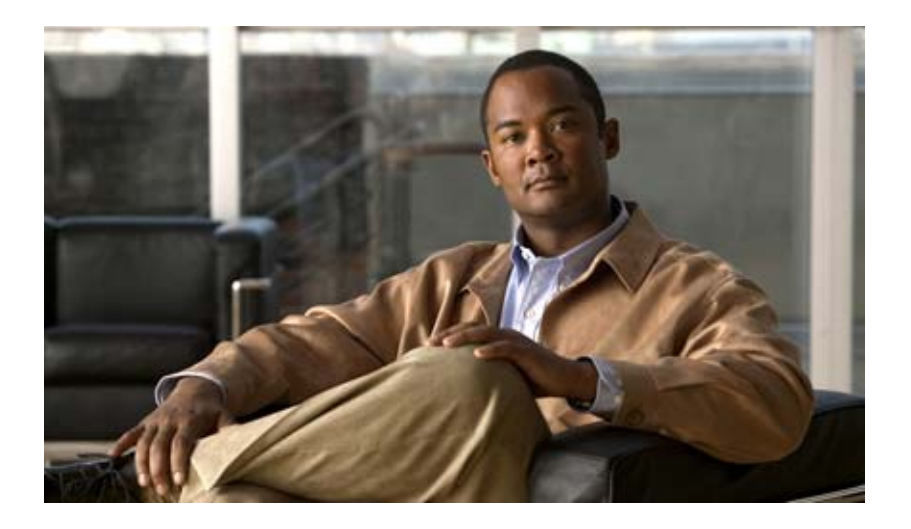

### **Cisco Application Control Engine Module Virtualization Configuration Guide**

Software Version A2(3.0) October 2009

#### **Americas Headquarters**

Cisco Systems, Inc. 170 West Tasman Drive San Jose, CA 95134-1706 USA <http://www.cisco.com> Tel: 408 526-4000 800 553-NETS (6387) Fax: 408 527-0883

Text Part Number: OL-20821-01

THE SPECIFICATIONS AND INFORMATION REGARDING THE PRODUCTS IN THIS MANUAL ARE SUBJECT TO CHANGE WITHOUT NOTICE. ALL STATEMENTS, INFORMATION, AND RECOMMENDATIONS IN THIS MANUAL ARE BELIEVED TO BE ACCURATE BUT ARE PRESENTED WITHOUT WARRANTY OF ANY KIND, EXPRESS OR IMPLIED. USERS MUST TAKE FULL RESPONSIBILITY FOR THEIR APPLICATION OF ANY PRODUCTS.

THE SOFTWARE LICENSE AND LIMITED WARRANTY FOR THE ACCOMPANYING PRODUCT ARE SET FORTH IN THE INFORMATION PACKET THAT SHIPPED WITH THE PRODUCT AND ARE INCORPORATED HEREIN BY THIS REFERENCE. IF YOU ARE UNABLE TO LOCATE THE SOFTWARE LICENSE OR LIMITED WARRANTY, CONTACT YOUR CISCO REPRESENTATIVE FOR A COPY.

The Cisco implementation of TCP header compression is an adaptation of a program developed by the University of California, Berkeley (UCB) as part of UCB's public domain version of the UNIX operating system. All rights reserved. Copyright © 1981, Regents of the University of California.

NOTWITHSTANDING ANY OTHER WARRANTY HEREIN, ALL DOCUMENT FILES AND SOFTWARE OF THESE SUPPLIERS ARE PROVIDED "AS IS" WITH ALL FAULTS. CISCO AND THE ABOVE-NAMED SUPPLIERS DISCLAIM ALL WARRANTIES, EXPRESSED OR IMPLIED, INCLUDING, WITHOUT LIMITATION, THOSE OF MERCHANTABILITY, FITNESS FOR A PARTICULAR PURPOSE AND NONINFRINGEMENT OR ARISING FROM A COURSE OF DEALING, USAGE, OR TRADE PRACTICE.

IN NO EVENT SHALL CISCO OR ITS SUPPLIERS BE LIABLE FOR ANY INDIRECT, SPECIAL, CONSEQUENTIAL, OR INCIDENTAL DAMAGES, INCLUDING, WITHOUT LIMITATION, LOST PROFITS OR LOSS OR DAMAGE TO DATA ARISING OUT OF THE USE OR INABILITY TO USE THIS MANUAL, EVEN IF CISCO OR ITS SUPPLIERS HAVE BEEN ADVISED OF THE POSSIBILITY OF SUCH DAMAGES.

Cisco and the Cisco Logo are trademarks of Cisco Systems, Inc. and/or its affiliates in the U.S. and other countries. A listing of Cisco's trademarks can be found at [www.cisco.com/go/trademarks.](http://www.cisco.com/go/trademarks) Third party trademarks mentioned are the property of their respective owners. The use of the word partner does not imply a partnership relationship between Cisco and any other company. (1005R)

Any Internet Protocol (IP) addresses used in this document are not intended to be actual addresses. Any examples, command display output, and figures included in the document are shown for illustrative purposes only. Any use of actual IP addresses in illustrative content is unintentional and coincidental.

*Cisco Application Control Engine Module Virtualization Configuration Guide* Copyright © 2007-2009 Cisco Systems, Inc. All rights reserved.

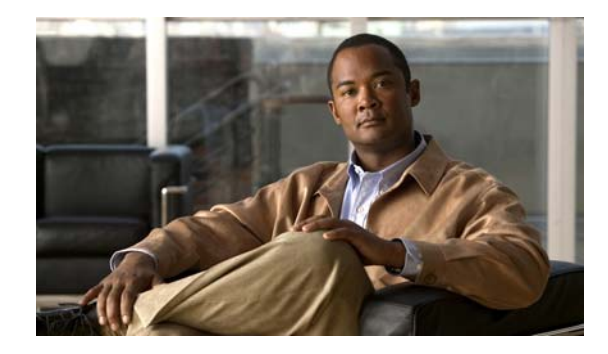

#### **CONTENTS**

#### **[Preface](#page-4-0) v**

[Audience](#page-4-1) **v** [How to Use This Guide](#page-5-0) **vi** [Related Documentation](#page-5-1) **vi** [Symbols and Conventions](#page-7-0) **viii** [Obtaining Documentation, Obtaining Support, and Security Guidelines](#page-8-0) **ix**

#### **[CHAPTER](#page-10-0) 1 [Overview](#page-10-1) 1-1**

[Contexts](#page-10-2) **1-1** [Domains](#page-12-0) **1-3** [Role-Based Access Control](#page-13-0) **1-4** [Resource Classes](#page-15-0) **1-6**

#### **[CHAPTER](#page-18-0) 2 [Configuring Virtualization](#page-18-1) 2-1**

[Information About Virtualization](#page-18-2) **2-1** [Licensing Requirements for Virtualization](#page-18-3) **2-1** [Guidelines and Limitations](#page-19-0) **2-2** [Default Settings](#page-24-0) **2-7** [Configuring Virtualization](#page-25-0) **2-8** [Task Flow for Configuring Virtualization](#page-25-1) **2-8** [Managing ACE Resources](#page-27-0) **2-10** [Creating a Resource Class for Resource Management](#page-27-1) **2-10** [Allocating Resources within a Resource Class](#page-28-0) **2-11** [Configuring a Context](#page-32-0) **2-15** [Creating a Context](#page-32-1) **2-15** [Configuring a Context Description](#page-33-0) **2-16** [Configuring a VLAN for a Context](#page-33-1) **2-16** [Associating a Context with a Resource Class](#page-34-0) **2-17** [Moving Between Contexts](#page-35-0) **2-18** [Configuring User Roles](#page-37-0) **2-20** [Creating a User Role](#page-37-1) **2-20** [Assigning Privileges to a User Role](#page-38-0) **2-21**

Г

[Configuring Domains](#page-40-0) **2-23** [Creating a Domain](#page-40-1) **2-23** [Associating Objects With a Domain](#page-42-0) **2-25** [Configuring a User](#page-43-0) **2-26** [Logging Out a User](#page-45-0) **2-29** [Displaying Virtualization Configuration Information](#page-45-1) **2-29** [Displaying Context Configurations](#page-46-0) **2-30** [Displaying Domain Configurations](#page-46-1) **2-30** [Displaying Resource Class Configurations](#page-46-2) **2-30** [Displaying Role Configurations](#page-46-3) **2-30** [Displaying Context Information](#page-47-0) **2-31** [Displaying Resource Allocation](#page-47-1) **2-31** [Displaying User Roles](#page-48-0) **2-32** [Displaying Domains](#page-49-0) **2-33** [Displaying User Information](#page-49-1) **2-33** [Displaying Virtualization Statistics](#page-50-0) **2-34** [Clearing Resource Usage Statistics](#page-54-0) **2-38** [Configuration Examples for Virtualization](#page-55-0) **2-39**

**I [NDEX](#page-58-0)**

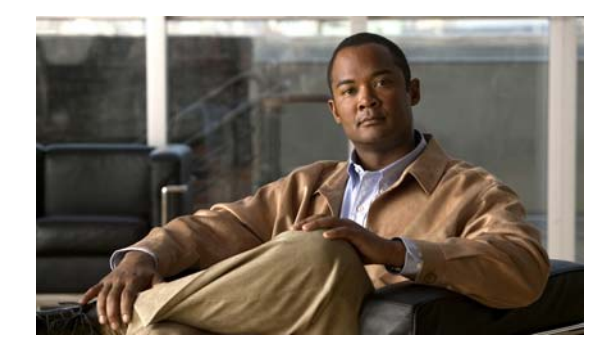

## <span id="page-4-0"></span>**Preface**

This guide describes how to configure a single context or multiple contexts on the Cisco Application Control Engine (ACE) module for the Catalyst 6500 series switches or a Cisco 7600 series router, hereinafter referred to as the switch or router, respectively.

Multiple contexts use the concept of virtualization to partition your ACE into multiple virtual devices or contexts. The guide describes how to use the virtualization feature tools to closely and efficiently manage the system resources and users of the ACE, and the services you provide to your customers.

You can configure the ACE by using the following interfaces:

- The command-line interface (CLI), a line-oriented user interface that provides commands for configuring, managing, and monitoring the ACE.
- Device Manager graphic user interface (GUI), a Web browser-based GUI interface that provides a graphical user interface for configuring, managing, and monitoring the ACE.

This preface contains the following major sections:

- **•** [Audience](#page-4-1)
- **•** [How to Use This Guide](#page-5-0)
- **•** [Related Documentation](#page-5-1)
- **•** [Symbols and Conventions](#page-7-0)
- **•** [Obtaining Documentation, Obtaining Support, and Security Guidelines](#page-8-0)

## <span id="page-4-1"></span>**Audience**

This guide is intended for the following trained and qualified service personnel who are responsible for configuring the ACE:

- **•** Web master
- **•** System administrator
- **•** System operator

## <span id="page-5-0"></span>**How to Use This Guide**

This guide is organized as follows:

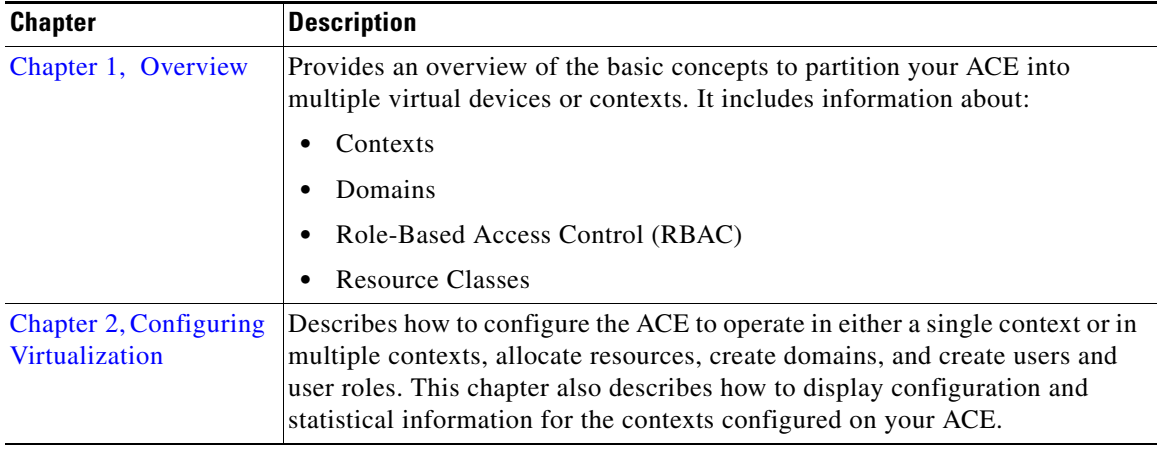

## <span id="page-5-1"></span>**Related Documentation**

In addition to this document, the ACE documentation set includes the following:

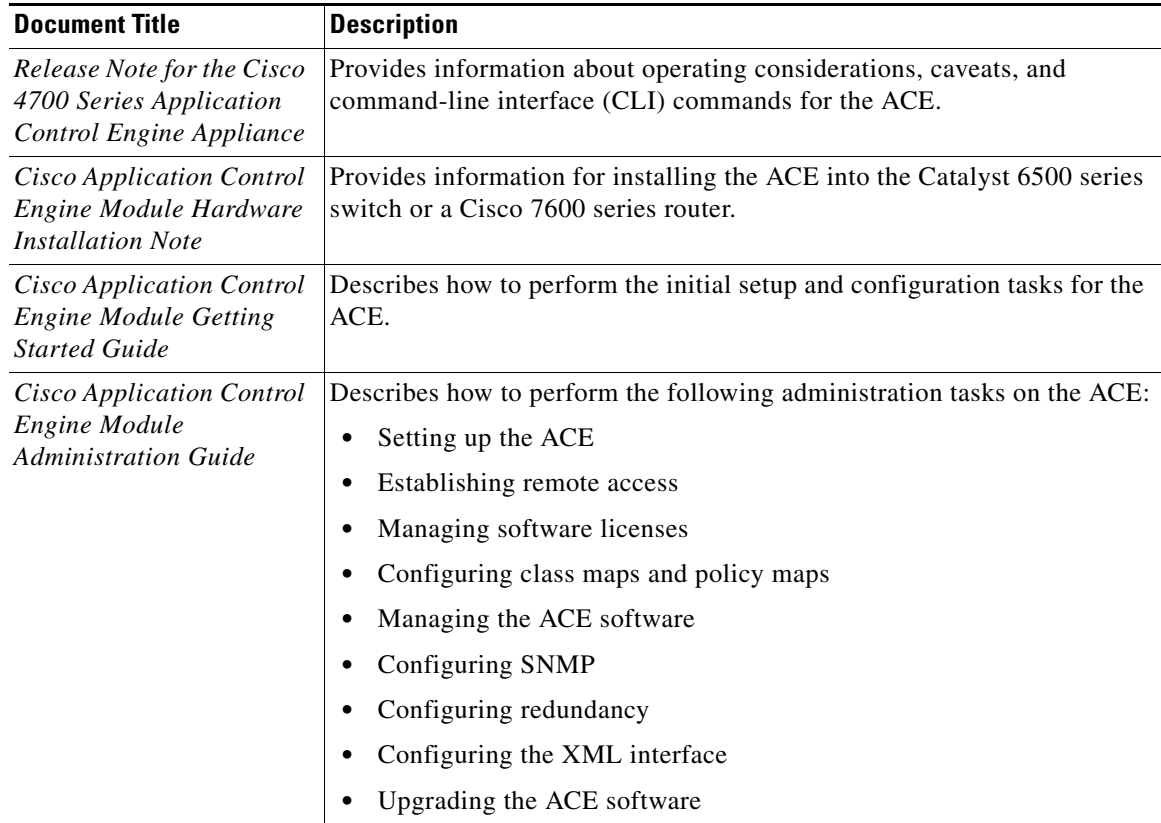

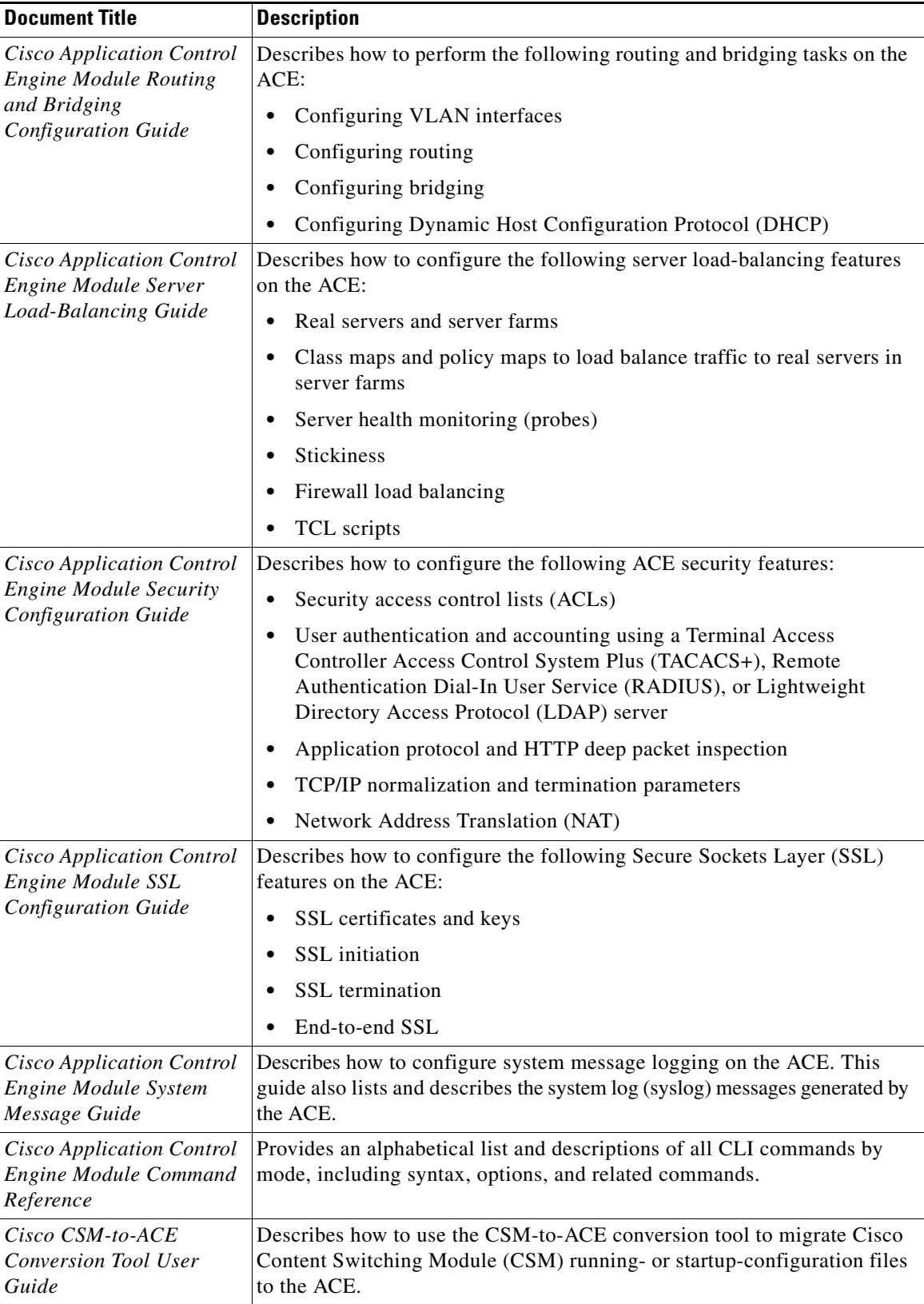

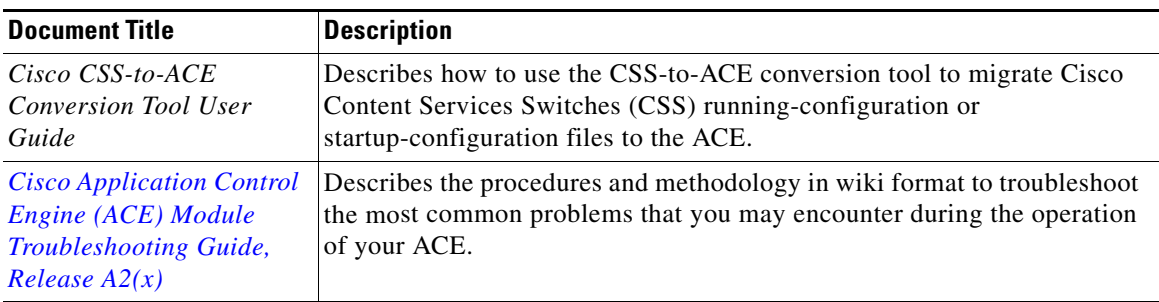

# <span id="page-7-0"></span>**Symbols and Conventions**

This publication uses the following conventions:

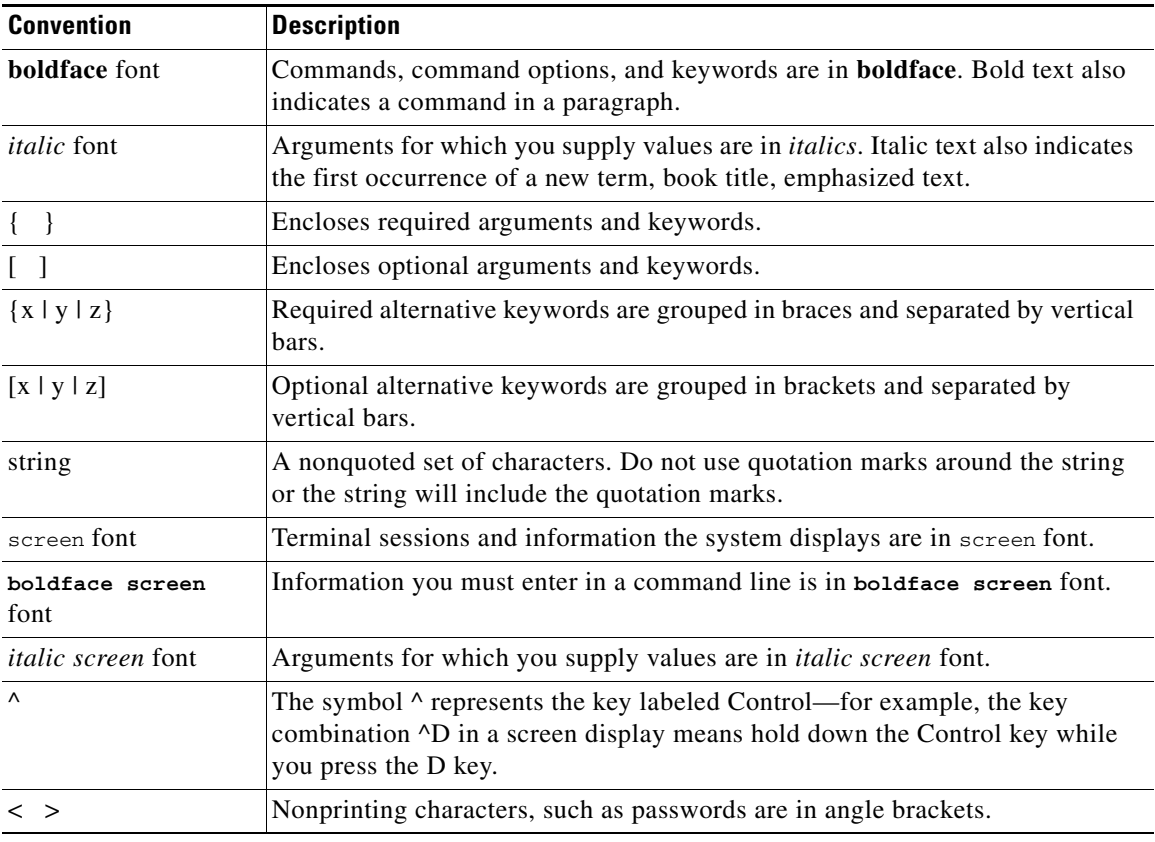

Notes use the following conventions:

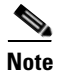

**Note** Means *reader take note*. Notes contain helpful suggestions or references to material not covered in the publication.

Cautions use the following conventions:

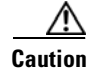

**Caution** Means *reader be careful*. In this situation, you might do something that could result in equipment damage or loss of data.

Warnings use the following conventions:

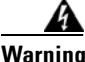

**Warning Means** *possible physical harm or equipment damage***. A warning describes an action that could cause you physical harm or damage the equipment.**

For additional information about CLI syntax formatting, see the *Cisco 4700 Series Application Control Engine Appliance Command Reference*.

## <span id="page-8-0"></span>**Obtaining Documentation, Obtaining Support, and Security Guidelines**

For information on obtaining documentation, obtaining support, providing documentation feedback, security guidelines, and also recommended aliases and general Cisco documents, see the monthly *What's New in Cisco Product Documentation*, which also lists all new and revised Cisco technical documentation, at:

<http://www.cisco.com/en/US/docs/general/whatsnew/whatsnew.html>

Г

H

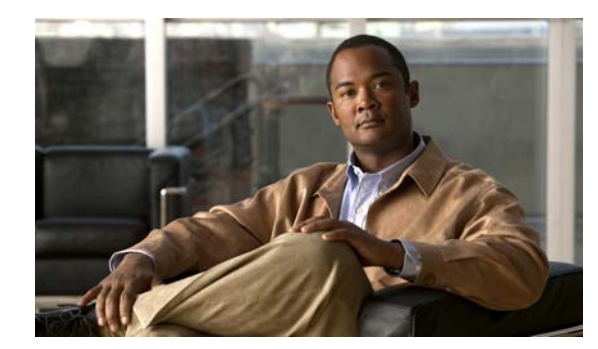

#### **CHAPTER**

## <span id="page-10-4"></span><span id="page-10-1"></span>**Overview**

This chapter provides an overview of the basic concepts involved with virtualization. Virtualization consists of the following functional areas:

- **•** [Contexts](#page-10-2)
- **•** [Domains](#page-12-0)
- **•** [Role-Based Access Control](#page-13-0)
- **•** [Resource Classes](#page-15-0)

### <span id="page-10-2"></span>**Contexts**

<span id="page-10-7"></span>The virtualized environment is divided into objects called contexts. Each context behaves like an independent ACE appliance with its own policies, interfaces, domains, server farms, real servers, and administrators. Each context also has its own management VLAN that you can access using Telnet or Secure Shell (SSH).

<span id="page-10-5"></span>As the global administrator (Admin), you can configure and manage all contexts through the Admin context, which contains the basic settings for each virtual device or context. When you log in to the ACE using the console, Telnet, or SSH, you are authenticated in the Admin context.

The Admin context is similar to other contexts. The difference is that when you log in to the Admin context (for example, using SSH), you have full system administrator access to the entire ACE and all contexts and objects within it. The Admin context provides access to network-wide resources, for example, a syslog server or context configuration server. All global commands for the ACE settings, contexts, resource classes, and so on, are available only in the Admin context.

<span id="page-10-6"></span>Each context, including the Admin context, has its own configuration file and local user database that are stored in the local disk partition on the flash disk or that can be downloaded from a File Transfer Protocol (FTP), Trivial File Transfer Protocol (TFTP), or HTTP(S) server. The startup-config for each context is stored as the startup configuration file on the flash disk.

<span id="page-10-8"></span>In the Admin context, use the **changeto** command in Exec mode or the **do changeto** command in configuration modes to move between contexts. Only users authenticated in the Admin context can use the **changeto** command.

For information about configuring a context, see [Chapter](#page-18-4) 2, [Configuring Virtualization](#page-18-5).

<span id="page-10-3"></span><span id="page-10-0"></span>**1**

**The Co** 

<span id="page-11-1"></span>[Figure](#page-11-0) 1-1 shows how you can use virtualization to create partitions that enable the ACE to function as multiple virtual devices.

<span id="page-11-0"></span>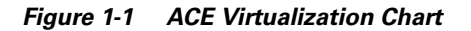

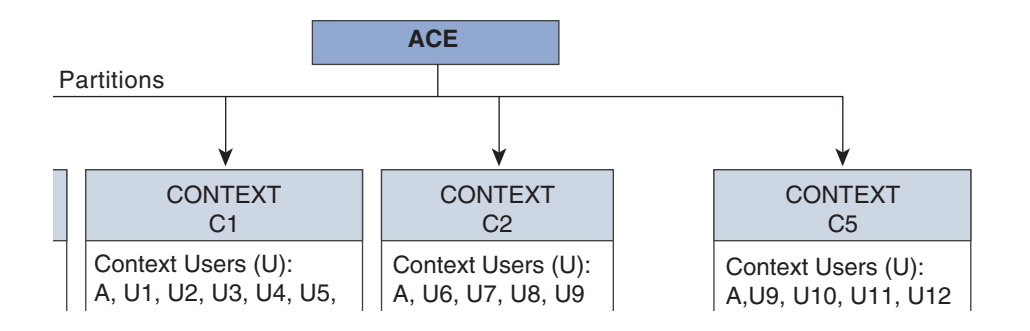

<span id="page-12-3"></span>Each context that you create represents a virtual device. You can partition each context into domains for managing access to context resources. [Table](#page-12-1) 1-1 describes the various components of [Figure](#page-11-0) 1-1.

<span id="page-12-8"></span><span id="page-12-6"></span><span id="page-12-4"></span><span id="page-12-2"></span>

| <b>Element</b>              | <b>Description</b>                                                                                                    |  |
|-----------------------------|----------------------------------------------------------------------------------------------------|--|
| Context<br>(Cn)             | You can configure a single ACE to behave as multiple virtual devices by creating partitions<br>called <i>contexts</i> . Each context functions as an independent device with its own set of users,<br>objects, and allocated resources. By default, the ACE comes preconfigured with an Admin<br>context and five configurable user contexts. To upgrade to a maximum of 250 user<br>contexts, you must purchase a separate license from Cisco Systems. For more information<br>about contexts, see the "Contexts" section.                                                                                                    |  |
| Domain<br>(Dn)              | You can divide each context into multiple partitions called <i>domains</i> , which allow you to<br>manage user access to the objects within a context. When you create a domain, you form<br>an association between a select group of context users and a select group of context objects.<br>For more information about domains, see the "Domains" section.                                                                                                    |  |
| User<br>(A, Un)             | The ACE is preconfigured with a default global system administrator that provides access<br>to all ACE functionality and allows you to create additional users. Any user that you create<br>while you are in Admin context, by default, will have access to all resources in the ACE.<br>Any user that you create while you are in a user-defined context will have access only to<br>the resources within that context. You assign each user a role, which determines the<br>commands and resources that are available to that user. For more information about users<br>and user roles, see Chapter 2, Configuring Virtualization. |  |
| Object<br>$(Cn_0$<br>$Dn_0$ | The following objects are user-configurable items:<br>Access lists<br>Defined interfaces<br>Policy maps<br>Health probes<br>Real servers<br>Server farms<br>Scripts<br>Sticky groups<br>The objects that you create are specific to the context that you are in while creating the<br>object. If the context is partitioned into multiple domains, you allocate objects within each<br>domain.                                                                                                    |  |

<span id="page-12-1"></span>*Table 1-1 ACE Virtualization Elements*

## <span id="page-12-0"></span>**Domains**

<span id="page-12-5"></span>For management purposes, contexts are divided into objects called *domains* and each domain is fully contained within a context. A domain provides a namespace in which a user operates and each user is associated with at least one domain. The role assigned to a user determines the operations that a user can perform on the objects in a domain and the command set available to that user. When you create a context, the ACE automatically creates a default domain for that context.

<span id="page-12-7"></span>The global admin or context administrators can create additional domains. A domain name must be unique within the context with which it is associated.

You can add any object that you can create (for example, a server farm, a real server, a probe, a VLAN, and so on) to a domain, and you can add an object to multiple domains. If you add an object that has other objects associated with it (for example, a server farm configured with real servers) to a domain, the associated objects do not automatically become part of the domain. You must add each object individually. When you create an object, the ACE automatically adds it to your domain.

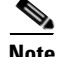

**Note** A domain does not restrict the context configuration that you can display using the **show running-config** command. However, a domain does restrict a user's access to configurable objects in the ACE. You can further restrict the operations that a user can perform on those configurable objects by assigning a role to a user. For information about user roles, see the ["Role-Based Access Control"](#page-13-0) section.

For information about configuring a domain, see [Chapter](#page-18-4) 2, [Configuring Virtualization.](#page-18-5)

### <span id="page-13-1"></span><span id="page-13-0"></span>**Role-Based Access Control**

<span id="page-13-5"></span>The ACE provides role-based access control (RBAC), which is a mechanism that determines the commands and resources available to each user. A role defines a set of permissions that allow you to access the objects and resources in a context and the actions that you can perform on them. The global or context administrator assigns roles to users based on their network function and the resources to which you want them to have access.

The ACE provides the following predefined roles that you cannot delete or modify:

- <span id="page-13-6"></span><span id="page-13-2"></span>**•** Admin—If created in the Admin context, has complete access to, and control over, all contexts, domains, roles, users, resources, and objects in the entire ACE. If created in a user context, this role gives a user complete access to and control over all the objects in that context. A context administrator can create, configure, and modify any object in that context, including policies, roles, domains, server farms, real servers, and so on.
- <span id="page-13-3"></span>**•** Network Admin—Complete access to and control over the following features:
	- **–** Interfaces
	- **–** Routing
	- **–** Connection parameters
	- **–** Network Address Translation (NAT)
	- **–** VIPs
	- **–** Copy configurations
	- **– changeto** command
- <span id="page-13-4"></span>**•** Network-Monitor—Access only to the **changeto** command and **show** commands except for the following **show** commands:
	- **– show backup**
	- **– show bootvar**
	- **– show capture**
	- **– show cde**
	- **– show cfgmgr**
	- **– show crypto**
	- **– show debug**

**Cisco Application Control Engine Module Virtualization Configuration Guide**

- **– show ft**
- **– show hyp**
- **– show inventory**
- **– show ipcp**
- **– show licences**
- **– show login**
- **– show processes**
- **– show restore**
- **– show tech-support**
- **– show telnet**
- **– show vlans**

<span id="page-14-0"></span>If you do not explicitly assign a role to a user with the **username** command, this is the default role.

- **•** Security-Admin—Complete access to and control over the following security-related features within a context:
	- **–** Access control lists (ACLs)
	- **–** Application inspection
	- **–** Connection parameters
	- **–** Interfaces (modify privileges only)
	- **–** Authentication and authorization (AAA)
	- **–** NAT
	- **–** Copy configurations
	- **– changeto** command
- <span id="page-14-1"></span>**•** Server-Appln-Maintenance—Complete access to and control over the following features:
	- **–** Real servers
	- **–** Server farms
	- **–** Load balancing
	- **–** Copy configurations
	- **– changeto** command
- <span id="page-14-2"></span>**•** Server-Maintenance—Real server maintenance, monitoring, and debugging for the following features:
	- **–** Real servers—Modify permission
	- **–** Server farms—Debug permission
	- **–** VIPs—Debug permission
	- **–** Probes—Debug permission
	- **–** Load balancing—Debug permission
	- **– changeto** command—Create permission
- <span id="page-15-3"></span>**•** SLB-Admin—Complete access to and control over the following ACE features within a context:
	- **–** Real servers
	- **–** Server farms
	- **–** VIPs
	- **–** Probes
	- **–** Load balancing (Layer 3/4 and Layer 7)
	- **–** NAT
	- **–** Interfaces
	- **–** Copy configurations
	- **– changeto** command
- <span id="page-15-4"></span>**•** SSL-Admin—Administrator for all Secure Sockets Layer (SSL) features:
	- **–** SSL—Create permission
	- **–** Public key infrastructure (PKI)—Create permission
	- **–** Interfaces—Modify permission
	- **–** Copy configurations—Create permission
	- **– changeto** command—Create permission

In addition to these predefined roles, Admins in any context can define new roles. For more information, see [Chapter](#page-18-4) 2, [Configuring Virtualization](#page-18-5).

### <span id="page-15-0"></span>**Resource Classes**

<span id="page-15-2"></span>Resource classes allow you to manage context access to ACE resources, such as concurrent connections or bandwidth rate. The ACE is preconfigured with a default resource class that it applies to the Admin context and any user context upon creation. The default resource class is configured to allow a context to operate within a range that can vary from no resource access (0 percent) to complete resource access (100 percent).

When you use the default resource class with multiple contexts, you run the risk of oversubscribing ACE resources because the ACE permits all contexts to have full access to all of the resources on a first-come, first-served basis. When a resource is utilized to its maximum limit, the ACE denies additional requests made by any context for that resource.

<span id="page-15-1"></span>To avoid oversubscribing resources and to help guarantee access to a resource by any context, the ACE allows you to create customized resource classes that you associate with one or more contexts. A context becomes a *member* of the resource class when you make the association. Creating a resource class allows you to set limits on the minimum and maximum amounts of each ACE resource that a member context is entitled to use. You define the minimum and maximum values as a percentage of the whole. For example, you can create a resource class that allows its member contexts access to no less that 25 percent of the total number of SSL connections that the ACE supports.

You can limit and manage the allocation of the following ACE resources:

- **•** ACL memory
- **•** Buffers for syslog messages and TCP out-of-order (OOO) segments
- **•** Concurrent connections (through-the-ACE traffic)
- **•** Management connections (to-the-ACE traffic)
- **•** Proxy connections
- **•** Set resource limit as a rate (number per second)
- **•** Regular expression (regexp) memory
- **•** SSL connections
- **•** Sticky entries
- **•** Static or dynamic network address translations (Xlates)

By default, when you create a context, the ACE associates the context with the default resource class. The default resource class provides resources of a minimum of 0 and a maximum of unlimited for all resources except sticky entries. For stickiness to work properly, you must explicitly configure a minimum resource limit for sticky entries by using the **limit-resource** command.

For more information about configuring and limiting resources, see [Chapter](#page-18-4) 2, [Configuring](#page-18-5)  [Virtualization.](#page-18-5) For more information about stickiness, see the *Cisco Application Control Engine Module Server Load-Balancing Guide*.

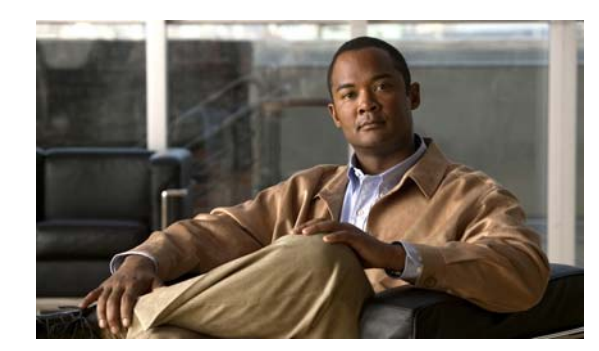

**CHAPTER**

# <span id="page-18-5"></span><span id="page-18-1"></span>**Configuring Virtualization**

This chapter describes how to create and configure virtualization for your ACE. As the global administrator (SuperUser), you configure and manage all contexts through the Admin context, which contains the basic settings for each virtual device or context. Each context that you configure contains its own set of policies, interfaces, resources, and administrators.

This chapter contains the following sections:

- **•** [Information About Virtualization](#page-18-2)
- **•** [Licensing Requirements for Virtualization](#page-18-3)
- **•** [Guidelines and Limitations](#page-19-0)
- **•** [Default Settings](#page-24-0)
- **•** [Configuring Virtualization](#page-25-0)
- **•** [Displaying Virtualization Configuration Information](#page-45-1)
- **•** [Displaying Virtualization Statistics](#page-50-0)
- **•** [Configuration Examples for Virtualization](#page-55-0)

## <span id="page-18-2"></span>**Information About Virtualization**

You can operate your Cisco Application Control Engine (ACE) module in a single context or in multiple contexts. Multiple contexts use virtualization to partition your ACE into multiple virtual devices or contexts. Each context contains its own set of policies, interfaces, resources, and administrators.

<span id="page-18-8"></span>This feature provides you with the tools to more closely and efficiently manage the system resources and users of the ACE, and the services you provide to your customers.

For a detailed overview on virtualization, see [Chapter](#page-10-3) 1, [Overview.](#page-10-4)

## <span id="page-18-3"></span>**Licensing Requirements for Virtualization**

<span id="page-18-9"></span>By default, your ACE provides an Admin context and five user contexts that allows you to use multiple contexts if you choose to configure them. To increase the number of user contexts up to a maximum of 250, you must obtain a separate license from Cisco.

[Table](#page-18-6) 2-1 shows the licensing requirements for virtualization.

*Table 2-1 ACE Virtualization Licensing Options*

<span id="page-18-6"></span>Г

<span id="page-18-7"></span><span id="page-18-4"></span><span id="page-18-0"></span>**2**

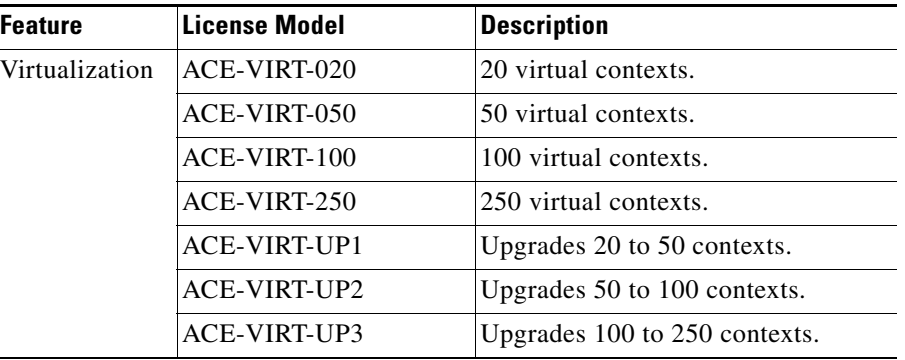

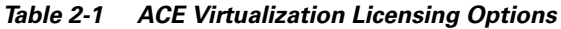

For details about licensing, see the *Cisco Application Control Engine Module Administration Guide*.

## <span id="page-19-0"></span>**Guidelines and Limitations**

This section includes the guidelines and limitations for virtualization:

- **•** [Throughput and Management Traffic Bandwidth Rate Guidelines](#page-19-1)
- **•** [Resource Minimum Value Guidelines](#page-22-0)
- **•** [Changing the Resource Allocation of a Resource Class Guidelines](#page-22-1)
- **•** [Managed System Resources Guidelines](#page-23-0)

#### <span id="page-19-1"></span>**Throughput and Management Traffic Bandwidth Rate Guidelines**

The maximum bandwidth rate per context is determined by your bandwidth license. By default, the entry-level ACE has a 4-Gbps through-traffic bandwidth and a 1-Gbps management-traffic bandwidth for a total maximum bandwidth of 5 Gbps. You can upgrade the ACE with an optional 8-Gbps or 16-Gbps bandwidth license. With the 8-Gbps license, the ACE has a 8-Gbps through-traffic bandwidth and a 1-Gbps management-traffic bandwidth for a total maximum bandwidth of 9 Gbps.

When you configure a minimum bandwidth value for a resource class in the ACE by using the **limit-resource** command (see the ["Allocating Resources within a Resource Class"](#page-28-0) section), the ACE subtracts that configured value from the total bandwidth maximum value of all contexts in the ACE, regardless of the resource class with which they are associated. The total bandwidth rate of a context consists of the following two components:

- **•** throughput—Limits through-the-ACE traffic. This is a derived value (you cannot configure it directly) and it is equal to the **bandwidth** rate minus the **mgmt-traffic** rate for the 4-Gbps and 8-Gbps licenses. With a 16-Gbps license, this value is calculated slightly differently.
- management traffic—Limits management (to-the-ACE) traffic in bytes per second. This parameter is independent of the **limit-resource all minimum** command. To guarantee a minimum amount of management traffic bandwidth, you must explicitly allocate a minimum percentage to management traffic using the **limit-resource rate mgmt-traffic minimum** command. When you allocate a minimum percentage of bandwidth to management traffic, the ACE subtracts that value from the maximum available management traffic bandwidth for all contexts in the ACE. By default, management traffic is guaranteed a minimum bandwidth rate of 0 and a maximum bandwidth rate of 1 Gbps, regardless of which bandwidth license that you install in the ACE.

For details about how the ACE manages bandwidth for throughput and management traffic rates, see the examples of the **show resource-usage** command output that follow. For each bandwidth license, there are examples for the default values, 25 percent minimum allocation to all resources, and both a 25 percent minimum allocation to all resources and a 10 percent minimum allocation to management traffic. The output has been modified to show only the relevant fields. All values are in bytes per second; to convert to bits per second, multiply each value by 8.

#### *Example 2-1 Default Show Resource Usage Command Output for 4-Gbps License*

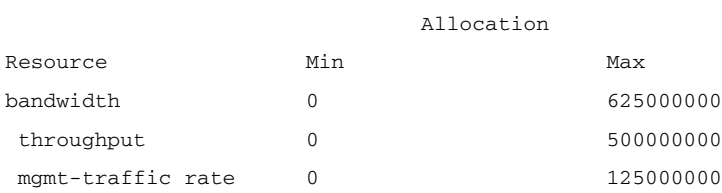

#### <span id="page-20-0"></span>*Example 2-2 Show Resource Usage Command Output for 4-Gbps License with 25 Percent Minimum Allocation for All Resources (continued)*

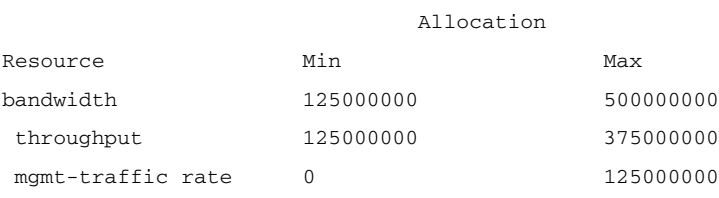

#### *Example 2-3 Show Resource Usage Command Output for 4-Gbps License with 25 Percent Minimum Allocation for All Resources and 10 Percent Minimum Allocation for Management Traffic*

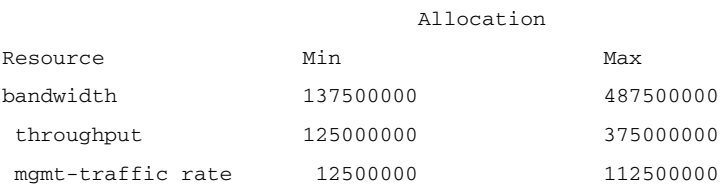

#### *Example 2-4 Default Show Resource Usage Command Output for 8-Gbps License*

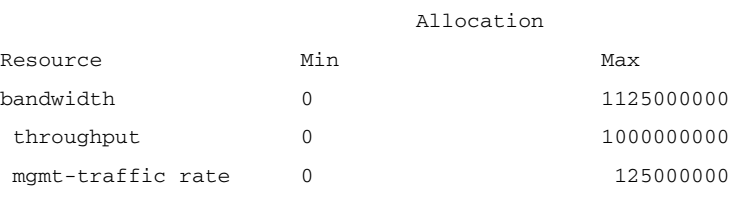

#### *Example 2-5 Show Resource Usage Command Output for 8-Gbps License with 25 Percent Minimum Allocation for All Resources*

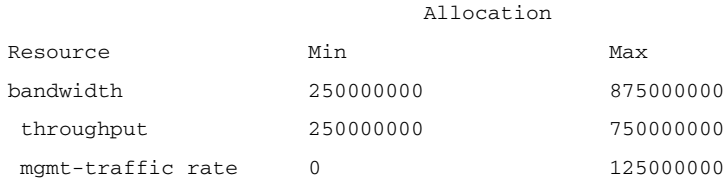

#### *Example 2-6 Show Resource Usage Command Output for 8-Gbps License with 25 Percent Minimum Allocation for All Resources and 10 Percent Minimum Allocation for Management Traffic*

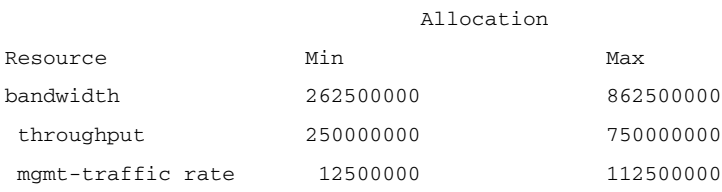

#### *Example 2-7 Default Show Resource Usage Command Output for 16-Gbps License*

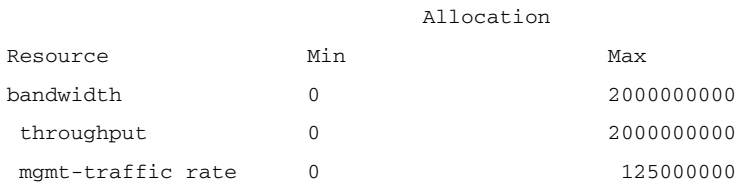

#### *Example 2-8 Show Resource Usage Command Output for 16-Gbps License with 25 Percent Minimum Allocation for All Resources*

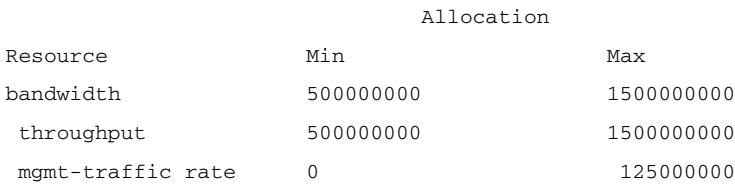

#### *Example 2-9 Show Resource Usage Command Output for 16-Gbps License with 25 Percent Minimum Allocation for All Resources and 10 Percent Minimum Allocation for Management Traffic*

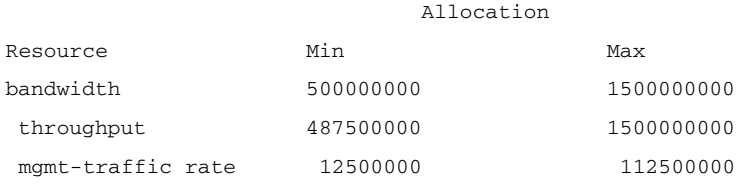

#### <span id="page-22-0"></span>**Resource Minimum Value Guidelines**

When you configure a minimum value for a resource in a particular resource class in the ACE by using the **limit-resource** command (see the ["Allocating Resources within a Resource Class"](#page-28-0) section), the ACE assigns the minimum resources only to the contexts that are members of the resource class. For all contexts, the ACE subtracts that configured minimum value from the maximum value of that resource, regardless of the resource class with which the contexts are associated. If the resource class has more than one context associated with it, the minimum value that the ACE subtracts from the maximum value is multiplied by the number of contexts in the resource class.

For example, with a 4-Gbps bandwidth license, if there are two contexts associated with the resource class and you configure a 25 percent minimum allocation for the bandwidth rate for the class, each context in the resource class would have the values that are shown in [Example](#page-22-2) 2-10 for the **show resource usage** command output for the bandwidth rate and throughput rate.

#### <span id="page-22-2"></span>*Example 2-10 Show Resource Usage Command Output for 4-Gbps License with 25 Percent Minimum Allocation for Bandwidth*

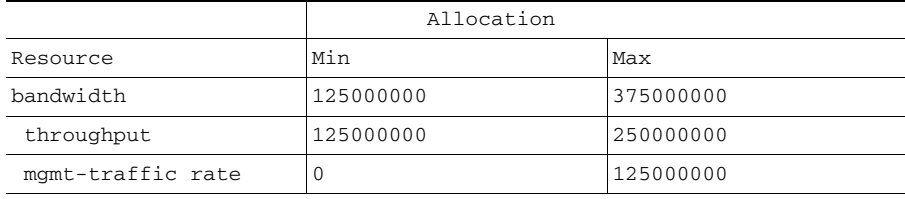

All other contexts in the ACE would have the same maximum values as shown in [Example](#page-22-2) 2-10, but would have zero minimum values. Compare the values in [Example](#page-22-2) 2-10 with the values in [Example](#page-20-0) 2-2, which represents one context in a resource class.

#### <span id="page-22-1"></span>**Changing the Resource Allocation of a Resource Class Guidelines**

If you (as the global Admin) need to change the resource allocation in a resource class of which two or more user contexts are members, you may do so at any time by entering the appropriate CLI commands. For details about allocating resources, see the ["Allocating Resources within a Resource Class"](#page-28-0) section.

However, the shift in resources between the contexts does not take place immediately unless the appropriate resources are available to accommodate the change. In most cases, to effect a change in resource allocation, you must inform the context administrators involved to ensure that the new resource allocation is possible.

For example, suppose that context A is using 100 percent of the available resources of the class and you want to allocate 50 percent of the resources to context A and 50 percent of the resources to context B. Although the CLI accepts your resource allocation commands, context B cannot allocate 50 percent of the resources until context A deallocates 50 percent of its resources. In this case, you must perform the following:

- Inform the Context A administrator to start deallocating resources
- Inform the Context B administrator to start allocating resources after the Context A administrator releases the resources

As resources are released from other contexts, the ACE assigns the resources to resource-starved contexts (contexts where the resource-class minimum allocations have not been met).

#### <span id="page-23-0"></span>**Managed System Resources Guidelines**

<span id="page-23-2"></span>[Table](#page-23-1) 2-2 lists the managed system resources of the ACE. You can limit these resources per context or for all contexts associated with the resource class by using the **limit-resource** command. See the ["Allocating Resources within a Resource Class"](#page-28-0) section.

<span id="page-23-1"></span>*Table 2-2 System Resource Maximum Values*

| <b>Resource</b>                                          | <b>Maximum Value</b>                                                                                                    |
|----------------------------------------------------------|----------------------------------------------------------------------------------------------------|
| <b>ACL Memory</b>                                        | 78,610,432 bytes.                                                                                                    |
| Buffer Memory (Syslog)                                   | 4,000,000 bytes.                                                                                                    |
| Concurrent Connections (Layer 4)                         | 4,000,000 connections.                                                                                                    |
| <b>Concurrent Connections (SSL)</b>                      | 200,000.                                                                                                    |
| <b>Management Connections</b>                            | 100,000 connections.                                                                                                    |
| Proxy Connections (Layer 7)                              | 524,286 connections.                                                                                                    |
| <b>SSL Proxy Connections</b>                             | 200,000.                                                                                                    |
| Rate                                                     |                                                                                                    |
| Bandwidth                                                | 4 gigabits per second (Gbps).                                                                                                    |
|                                                          | You can upgrade the ACE maximum bandwidth to 8 Gbps or 16 Gbps by purchasing a<br>separate license from Cisco Systems. For more information, see the Cisco Application<br>Control Engine Module Administration Guide. |
| Connections (any kind)                                   | 325,000 connections per second.                                                                                                    |
| MAC miss                                                 | 2000 packets per second.                                                                                                    |
| <b>Management Traffic</b>                                | 1 Gbps.                                                                                                    |
| <b>SSL</b> transactions                                  | 1000 transactions per second (TPS), upgradeable to 15000 TPS with a separate license.<br>For more information, see the Cisco Application Control Engine Module Administration<br>Guide.                               |
| syslog                                                   | For traffic going to the ACE (control plane), 5000 messages per second.                                                                                                    |
|                                                          | For traffic going through the ACE (data plane), 350,000 messages per second.                                                                                                    |
| <b>Regular Expression Memory</b>                         | 1,048,576 bytes.                                                                                                    |
| <b>Sticky Entries</b>                                    | 4,194,304 entries.                                                                                                    |
| Xlates (network and port address<br>translation entries) | 1,000,000 translations.                                                                                                    |

# <span id="page-24-0"></span>**Default Settings**

<span id="page-24-2"></span>[Table](#page-24-1) 2-3 lists the default settings for the virtualization function.

#### *Table 2-3 Default Virtualization Parameters*

<span id="page-24-1"></span>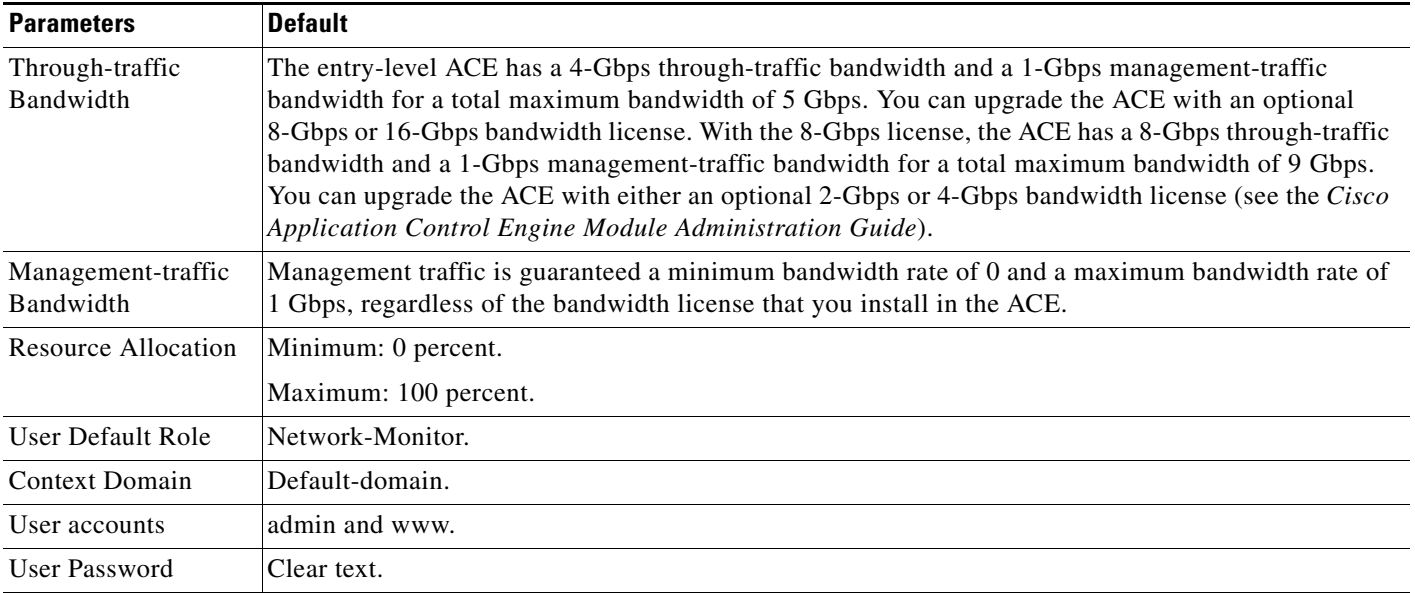

П

## <span id="page-25-0"></span>**Configuring Virtualization**

This section includes the following topics:

- **•** [Task Flow for Configuring Virtualization](#page-25-1)
- **•** [Managing ACE Resources](#page-27-0)
- **•** [Configuring a Context](#page-32-0)
- **•** [Configuring User Roles](#page-37-0)
- **•** [Configuring Domains](#page-40-0)
- **•** [Configuring a User](#page-43-0)
- **•** [Logging Out a User](#page-45-0)

For detailed information about the CLI command syntax described in this chapter, see the *Cisco Application Control Engine Module Command Reference* located at:

<span id="page-25-2"></span>[http://www.cisco.com/en/US/products/ps6906/tsd\\_products\\_support\\_model\\_home.html](http://www.cisco.com/en/US/products/ps6906/tsd_products_support_model_home.html)

### <span id="page-25-1"></span>**Task Flow for Configuring Virtualization**

Follows these steps to configure virtualization.

- **Step 1** Log in to the ACE as the global administrator using the console. By default, the console comes up with a single context called Admin.
- **Step 2** Enter configuration mode.

```
host1/Admin# config
Enter configuration commands, one per line. End with CNTL/Z.
host1/Admin(config)#
```
**Step 3** Configure a resource class to limit resources used by user contexts. For example, to limit the resources of a context to 10 percent of the total resources available, enter the following commands:

host1/Admin(config)# **resource-class RC1** host1/Admin(config-resource)# **limit resource all minimum 10 maximum equal-to-min** host1/Admin(config-resource)# **exit**

**Step 4** Create a new context.

host1/Admin(config)# **context C1** host1/Admin(config-context)#

- **Step 5** Associate an existing VLAN with the context so that the context can receive traffic classified for it. host1/Admin(config-context)# **allocate-interface vlan 100**
- **Step 6** Associate the context with the resource class that you created in Step 3.

host1/Admin(config-context)# **member RC1**

**Step 7** Change to the C1 context that you created in Step 4 and enter configuration mode in that context.

host1/Admin(config-context)# **do changeto C1** host1/C1(config-context)# **exit** host1/C1(config)#

**Step 8** (Optional) Create a domain for the context.

host1/C1(config)# **domain D1** host1/C1(config-domain)#

**Step 9** Allocate objects (for example, real servers, server farms, probes, ACLs, and so on) to the domain as needed.

host1/C1(config-domain)# **add-object rserver SERVER1**

- **Step 10** (Optional) Create roles to define the object and resource permissions for different groups of users. host1/C1(config)# **role UR1**
- **Step 11** Create rules to define the role permissions.

host1/C1(config-role)# **rule 1 permit create feature real** host1/C1(config-role)# **rule 2 deny create feature acl**

**Step 12** Configure users as required and associate roles and domains with the users.

host1/C1(config)# **username user1 password 5 MYPASSWORD role UR1 domain D1**

**Step 13** Verify the virtualization configuration by entering one of the following commands:

host1/C1# **show running-config context** host1/C1# **show running-config domain** host1/C1# **show running-config resource-class** host1/C1# **show running-config role**

### <span id="page-27-0"></span>**Managing ACE Resources**

<span id="page-27-4"></span>You can allocate system resources to multiple contexts by creating and defining one or more resource classes and then associating the contexts with a resource class.

The section contains the following topics:

- **•** [Creating a Resource Class for Resource Management](#page-27-1)
- **•** [Allocating Resources within a Resource Class](#page-28-0)

#### <span id="page-27-1"></span>**Creating a Resource Class for Resource Management**

<span id="page-27-2"></span>You can create a resource class to allocate and manage system resources by one or more contexts by using the **resource-class** command in configuration mode.

#### **Restrictions**

This configuration topic includes the following restrictions:

- <span id="page-27-3"></span>**•** The ACE supports a maximum of 100 resource classes.
- When you remove a resource class from the ACE, any contexts that were members of that resource class automatically become members of the default resource class. The default resource class allocates a minimum of 0.00 percent to a maximum of 100.00 percent of all ACE resources to each context. You cannot modify the default resource class.

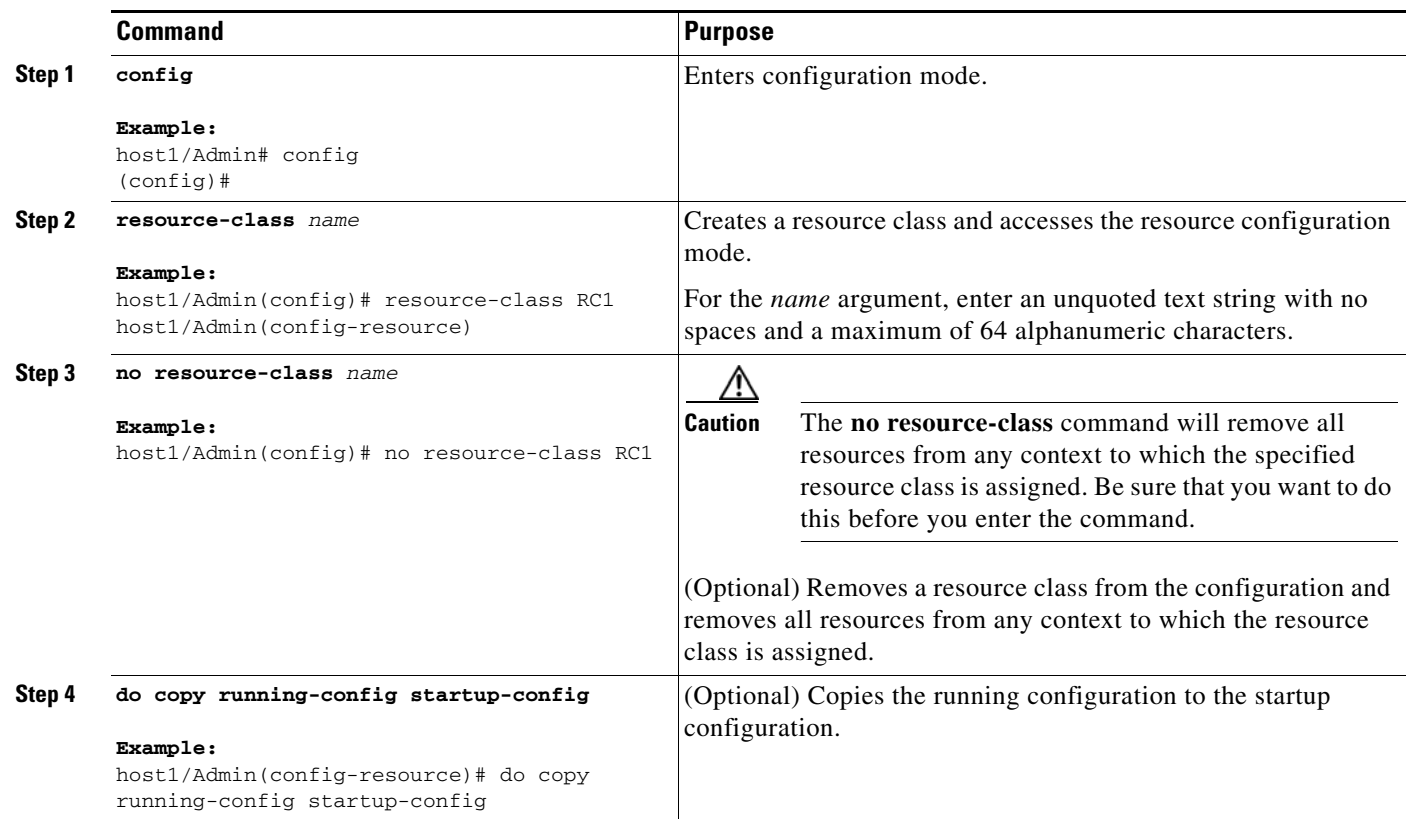

#### <span id="page-28-0"></span>**Allocating Resources within a Resource Class**

<span id="page-28-1"></span>You can allocate all resources or individual resources to all member contexts of a resource class. For example, you can allocate only concurrent connections or sticky table memory. You allocate system resources to all members (contexts) of a resource class by using the **limit-resource** command in resource-class configuration mode.

#### **Prerequisites**

This configuration topic includes the following prerequisites:

- **•** When you plan the initial resource allocations for the virtual contexts in your configuration, allocate only the minimum required or estimated resources. The ACE protects resources that are in use, so to decrease a context's resources, those resources must be unused. Although it is possible to decrease the resource allocations in real time, it may require additional management overhead to clear any used resources before reducing them. Therefore, it is considered a best practice to initially keep as many resources in reserve as possible and allocate the unused reserved resources as needed.
- **•** You must configure a minimum value for sticky to allocate resources for sticky database entries, because the sticky software receives no resources under the **unlimited** setting. You can allocate resources to sticky by either configuring a minimum percentage of resources specifically for sticky (**limit-resource sticky**) or by configuring a minimum percentage of resources for all (**limit-resource all**).

#### **Restrictions**

- To address scaling and capacity planning, we recommend that new ACE installations do not exceed 60 to 80 percent of the module's total capacity. To accomplish this goal, create a reserved resource class with a guarantee of 20 to 40 percent of all the ACE resources. Configure a virtual context dedicated solely to ensuring that these resources are reserved. Then, you can efficiently distribute such reserved resources to contexts as capacity demands for handling client traffic increase over time.
- **•** The limit that you set for individual resources when you use the **limit-resource** command overrides the limit that you set for all resources when you use the **limit-resource all** command.
- **•** If you lower the limits for one context (context A) in order to increase the limits of another context (context B), you may experience a delay in the configuration change because the ACE will not lower the limits of context A until the resources are no longer being used by the context.

### **Detailed Steps**

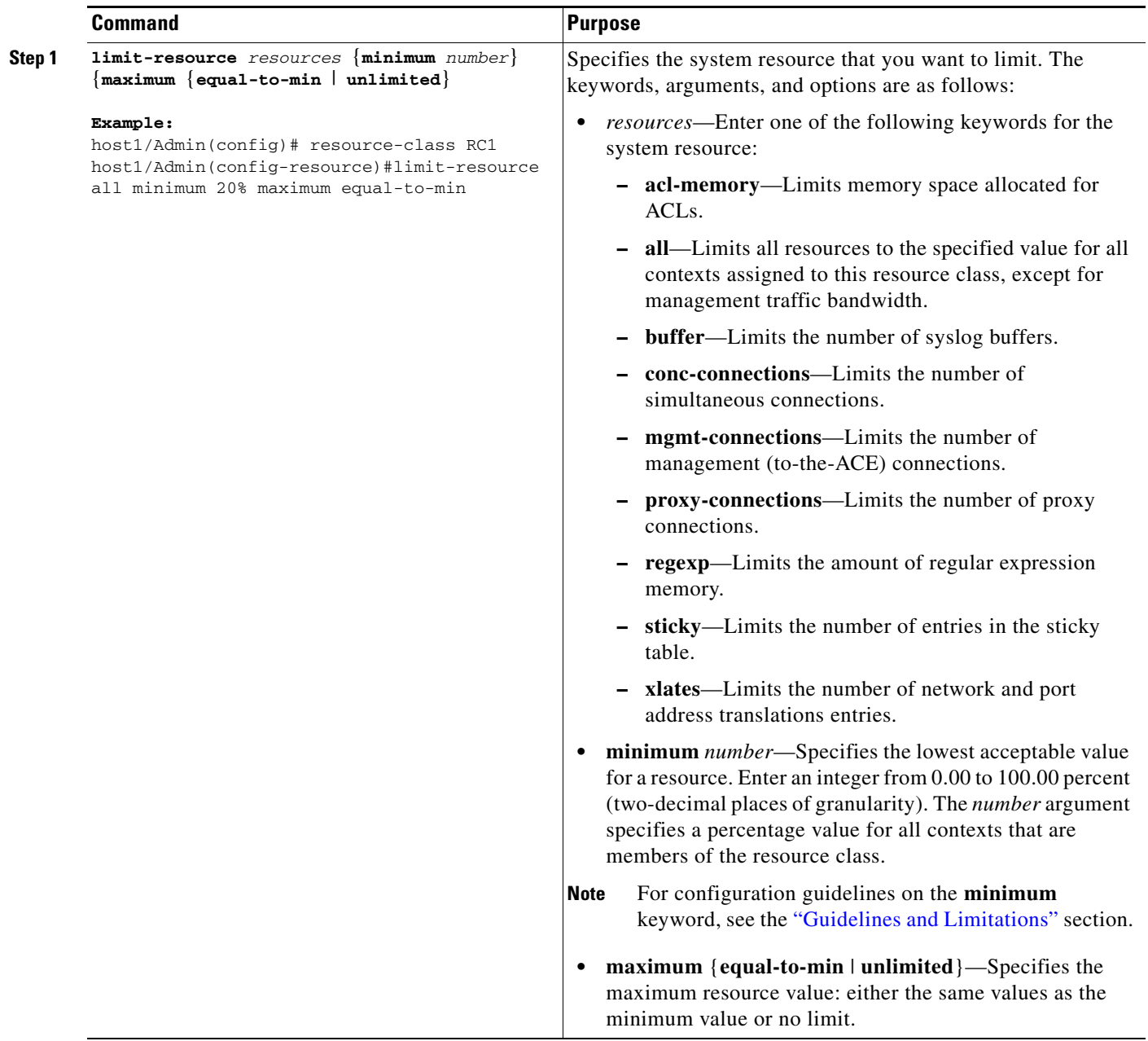

П

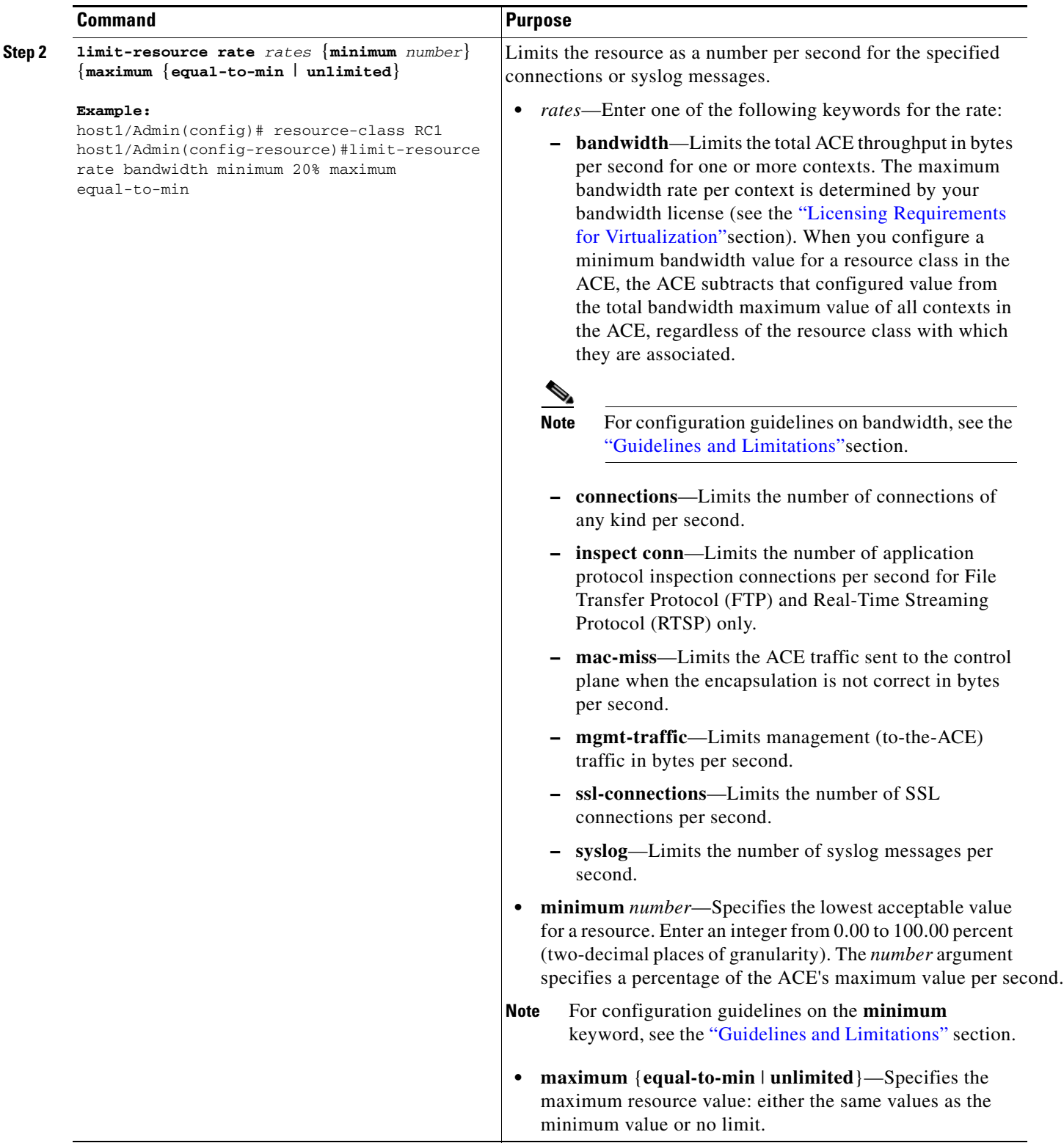

 $\blacksquare$ 

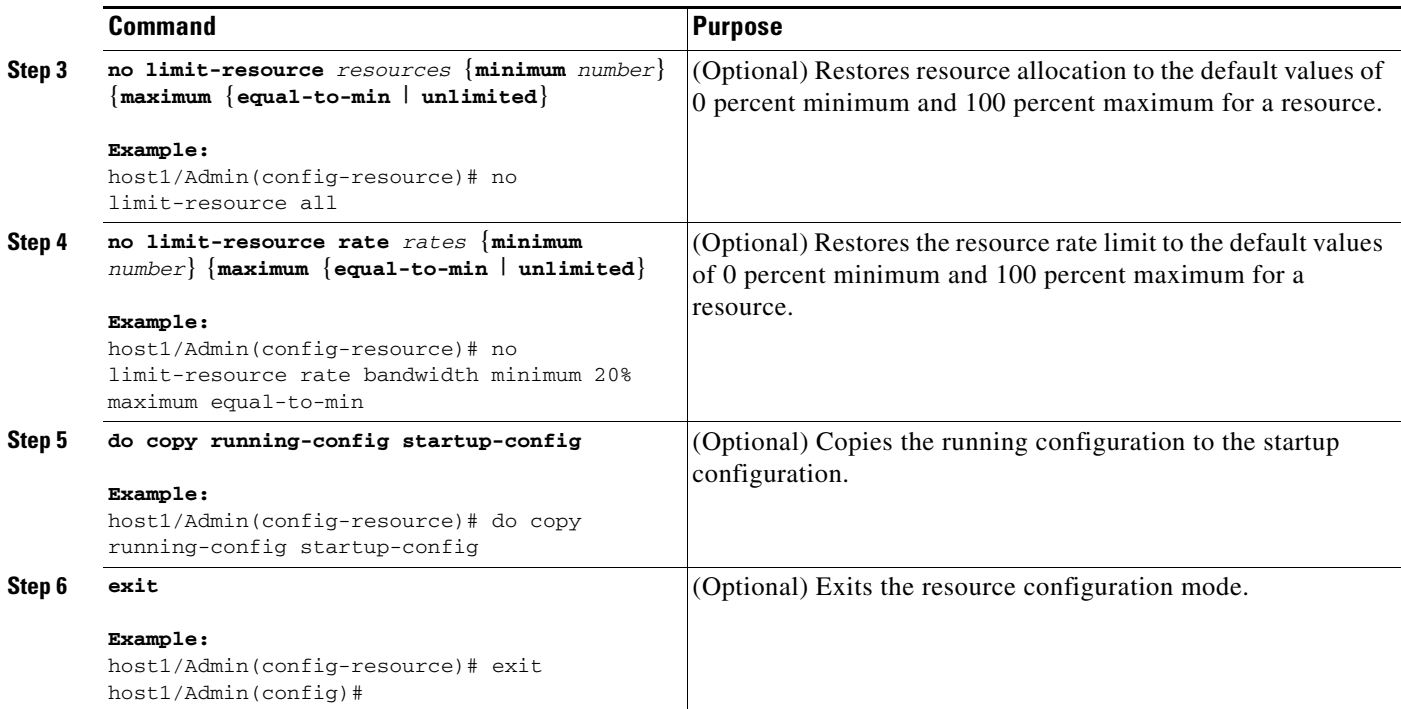

П

Г

### <span id="page-32-0"></span>**Configuring a Context**

<span id="page-32-2"></span>A context provides a user view into the ACE and determines the resources available to a user. This section contains the following topics:

- **•** [Creating a Context](#page-32-1)
- **•** [Configuring a Context Description](#page-33-0)
- **•** [Configuring a VLAN for a Context](#page-33-1)
- **•** [Associating a Context with a Resource Class](#page-34-0)
- **•** [Moving Between Contexts](#page-35-0)

### <span id="page-32-1"></span>**Creating a Context**

A context provides a user view into the ACE and determines the resources available to a user. You create a context by using the **context** command in configuration mode.

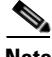

**Note** When you create a context, the ACE automatically creates a default domain (default-domain) for that context. You can create a maximum of 63 additional domains in each context. For information about configuring a domain, see the ["Configuring Domains"](#page-40-0) section.

#### **Command Purpose Step 1 config Example:** host1/Admin# config (config)# Enters configuration mode. **Step 2 context** name **Example:** host1/Admin(config)# context C1 host1/Admin(config-context) Creates a context and accesses the context configuration mode. For the *name* argument, enter a unique identifier of the context. Enter an unquoted text string with no spaces and a maximum of 64 alphanumeric characters. **Step 3 no context** name **Example:** host1/Admin(config)# no context C1 (Optional) Removes a context from the configuration. **Step 4 do copy running-config startup-config Example:** host1/Admin(config-context)# do copy running-config startup-config (Optional) Copies the running configuration to the startup configuration.

#### <span id="page-33-0"></span>**Configuring a Context Description**

<span id="page-33-2"></span>You enter a description for the context by using the **description** command in context configuration mode.

#### **Detailed Steps**

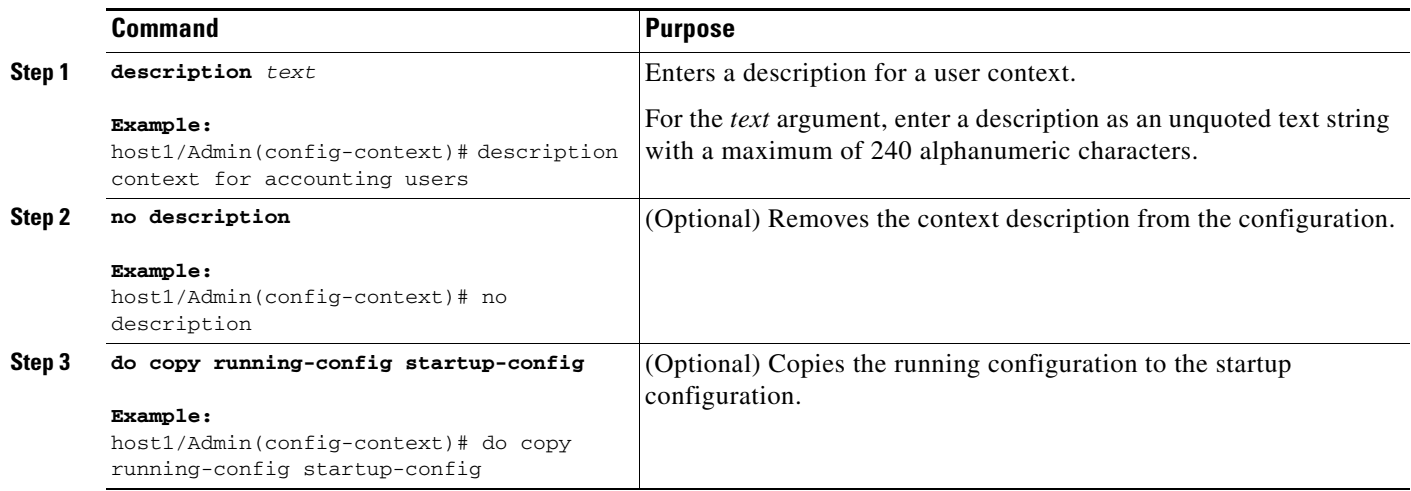

#### <span id="page-33-1"></span>**Configuring a VLAN for a Context**

<span id="page-33-3"></span>The ACE uses class maps and policy maps to classify (filter) traffic and direct it to different interfaces (VLANs) using a service policy. A context uses VLANs to receive packets classified for that VLAN. You allocate one or more existing VLANs on which a user context can receive packets by using the **allocate-interface** command in context configuration mode in the Admin context. You can enter this command multiple times to specify multiple VLANs for a user context.

#### **Restrictions**

- You can configure an interface directly in a user context, but the state of the interface remains Down until you enter the **allocate-interface** command for that interface in the Admin context. You can configure the interface and allocate the interface in any order.
- **•** If you remove an interface in the Admin context and the same interface is in use in a user context, the state of the interface becomes Down. Entering the **show interface** command in the user context shows the interface as Down and the reason that the interface is no longer allocated in the Admin context.
- **•** You cannot deallocate a VLAN from a user context if the VLAN is in use in that context.

#### **Detailed Steps**

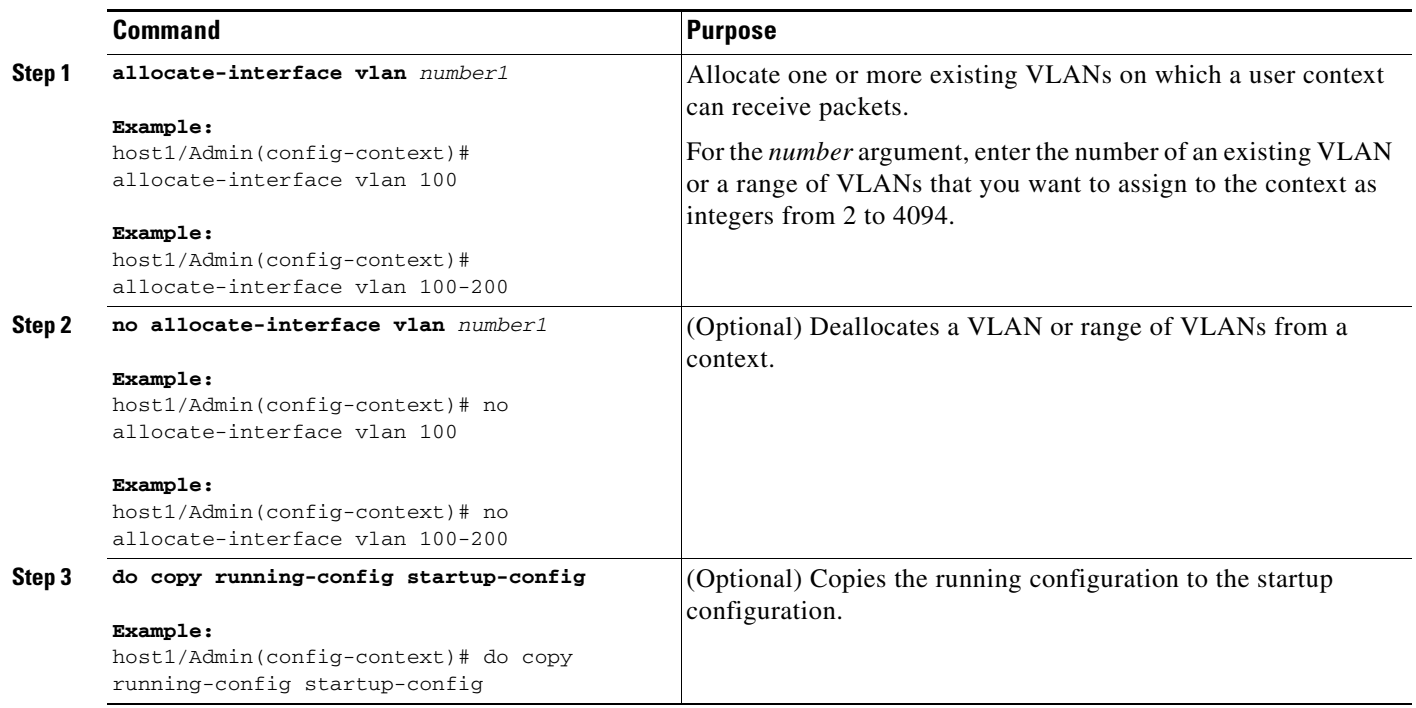

#### <span id="page-34-0"></span>**Associating a Context with a Resource Class**

<span id="page-34-1"></span>Resource classes limit the resources available to one or more contexts. You associate a context with a resource class or associate the same context with a different resource class by using the **member** command in context configuration mode.

#### **Prerequisites**

This configuration topic includes the following prerequisites:

- <span id="page-34-2"></span>• The default resource class allocates a minimum of 0.00 percent to a maximum of 100.00 percent of all ACE resources to each context. You can associate a context with only one resource class. For more information about resource classes, see the ["Guidelines and Limitations"](#page-19-0) section.
- When you remove a context from a resource class, the ACE releases all resources associated with that context and makes the resources available to other contexts in the class.

#### **Restrictions**

- **•** If you do not specify a resource class, the context automatically is a member of the default resource class.
- You can associate a context with only one resource class. If you try to associate more than one resource class to the context, the ACE overwrites the existing class.

• When you add a context to a resource class, the ACE adds only those resources that can remain within their configured limits. If you want to allocate additional resources to the context, you can do so if the resources are available. Otherwise, you must first release some resources from other contexts within the resource class. For details about modifying the resource allocation among contexts, see the ["Configuring a Context"](#page-32-0) section.

#### **Detailed Steps**

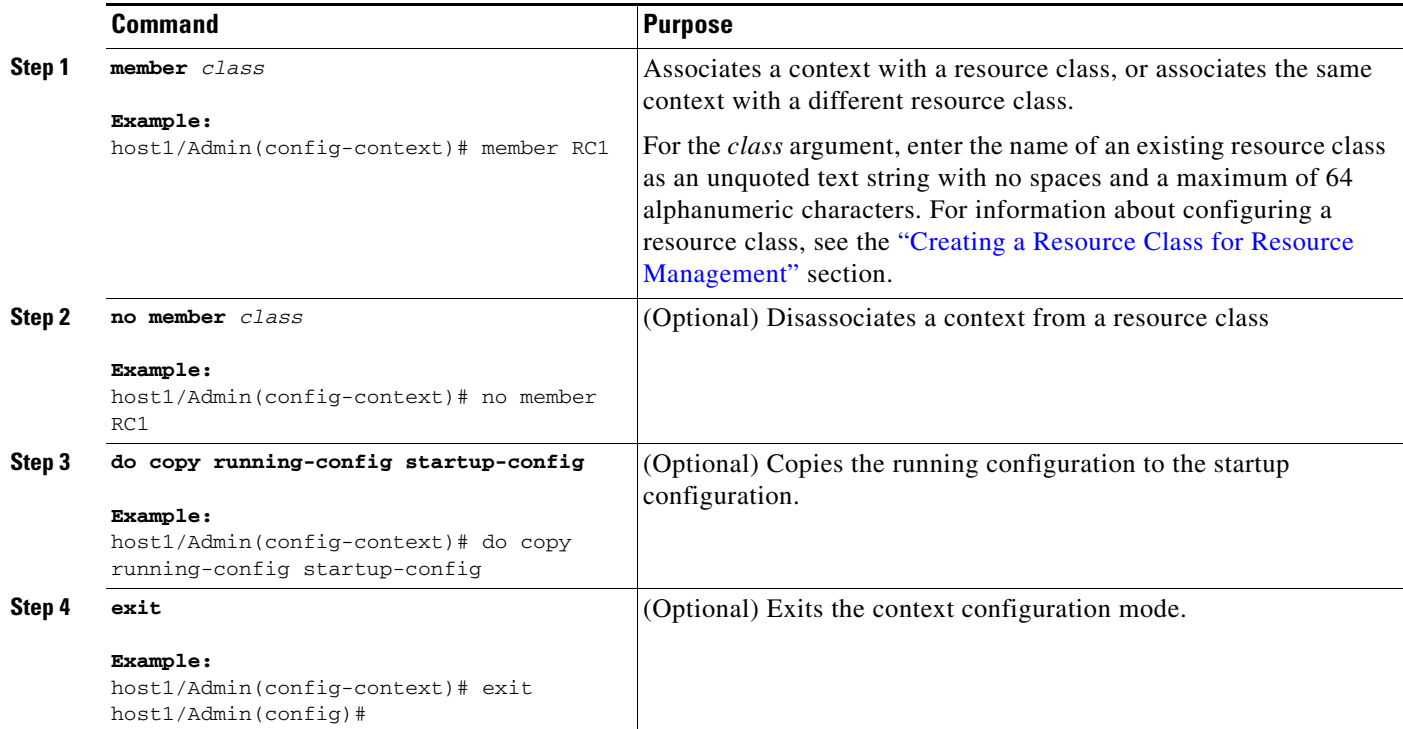

### <span id="page-35-0"></span>**Moving Between Contexts**

<span id="page-35-1"></span>You move between contexts by using the **changeto** command in Exec mode.

#### **Prerequisites**

Context administrators, who have access to multiple contexts, must explicitly log in to the other contexts to which they have access.

#### **Restrictions**

- **•** You must have one of the predefined user roles in the Admin context to use the **changeto** command. For information about the predefined user roles, see the ["Role-Based Access Control"](#page-13-1) section in [Chapter](#page-10-3) 1, [Overview.](#page-10-4)
- **•** The user role that is enforced after you enter the **changeto** command is that of the Admin context and not that of the non-Admin context.
- <span id="page-36-0"></span>**•** You cannot add, modify, or delete objects in a custom domain after you change to a non-Admin context.
	- **–** If you originally had access to the default-domain in the Admin context prior to moving to a non-Admin context, the ACE allows you to configure any object in the non-Admin context.
	- **–** If you originally had access to a custom domain in the Admin context prior to moving to a non-Admin context, any created objects in the new context will be added to the default-domain. However, an error message will appear when you attempt to modify existing objects in the non-Admin context.

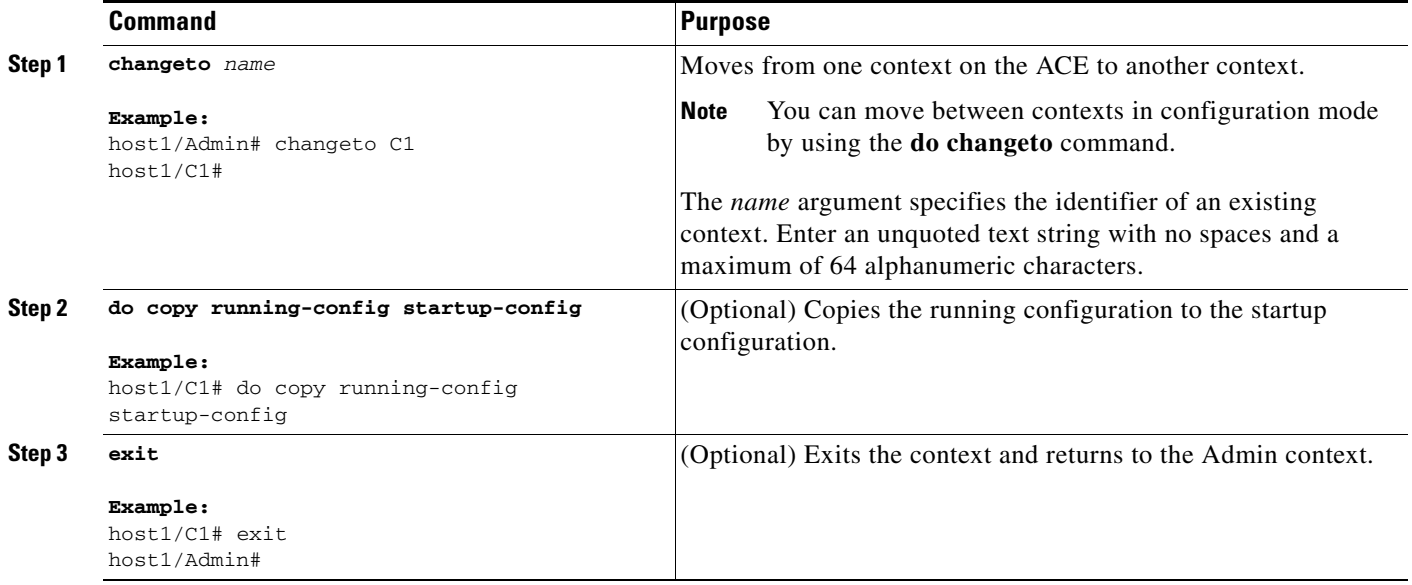

### <span id="page-37-0"></span>**Configuring User Roles**

This section contains the following topics:

- **•** [Creating a User Role](#page-37-1)
- **•** [Assigning Privileges to a User Role](#page-38-0)

#### <span id="page-37-1"></span>**Creating a User Role**

<span id="page-37-2"></span>User roles determine the privileges that a user has, the commands that a user can enter, and the actions that a user can perform in a particular context. For a list of the predefined roles that the ACE provides, see [Chapter](#page-10-3) 1, [Overview.](#page-10-4)

#### **Prerequisites**

Only the global administrator or a context administrator can configure additional roles.

#### **Restrictions**

<span id="page-37-3"></span>If you do not assign a role to a new user, the default role is Network-Monitor. For users that you create in the Admin context, the default scope of access is the entire device. For users that you create in other contexts, the default scope of access is the entire context. If you need to restrict a user's access, you must assign a role-domain pair using the **username** command (see the ["Configuring a User"](#page-43-0) section).

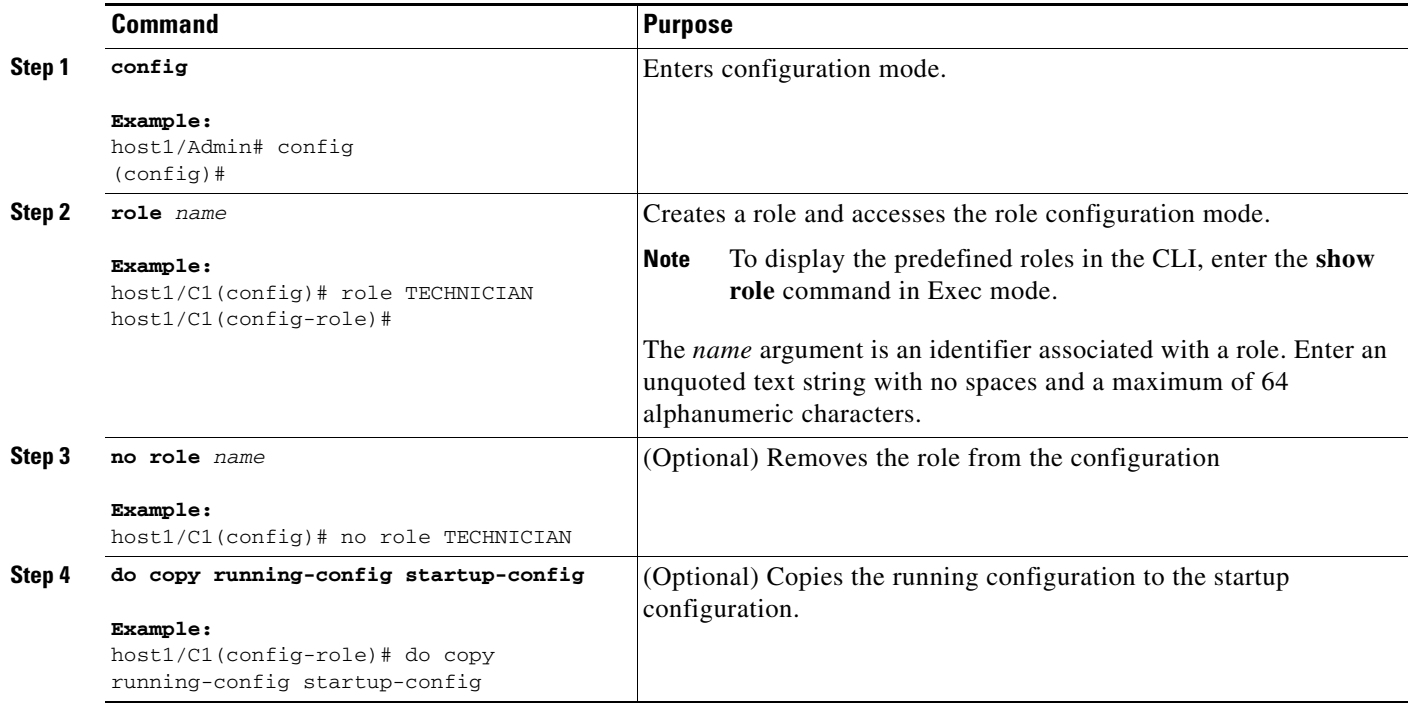

### <span id="page-38-0"></span>**Assigning Privileges to a User Role**

<span id="page-38-1"></span>After you create a user role, you can limit the features that a user has access to and the commands the user can enter for that feature by configuring rules for that role. You assign privileges per feature to a role by using the **rule** command in role configuration mode.

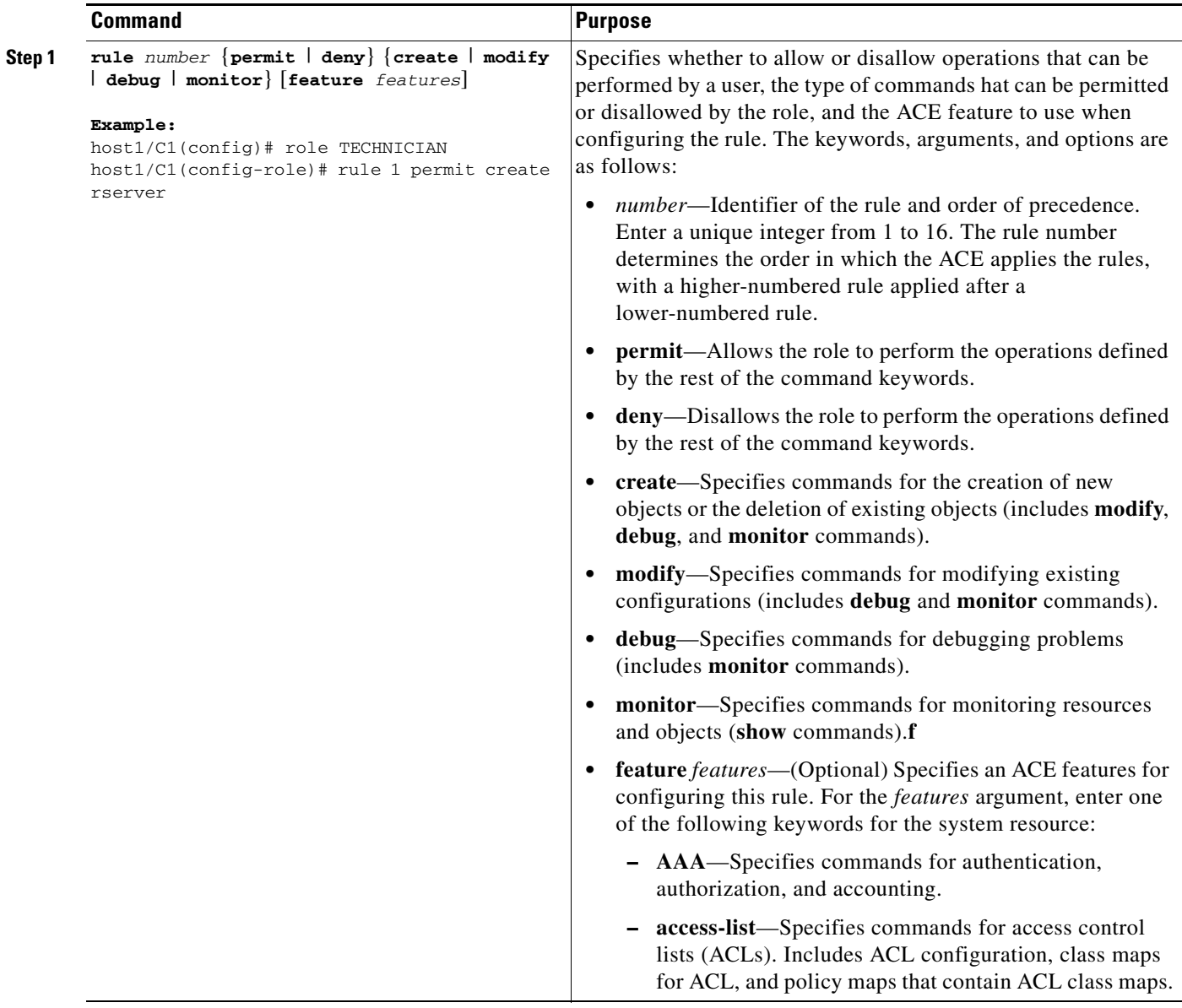

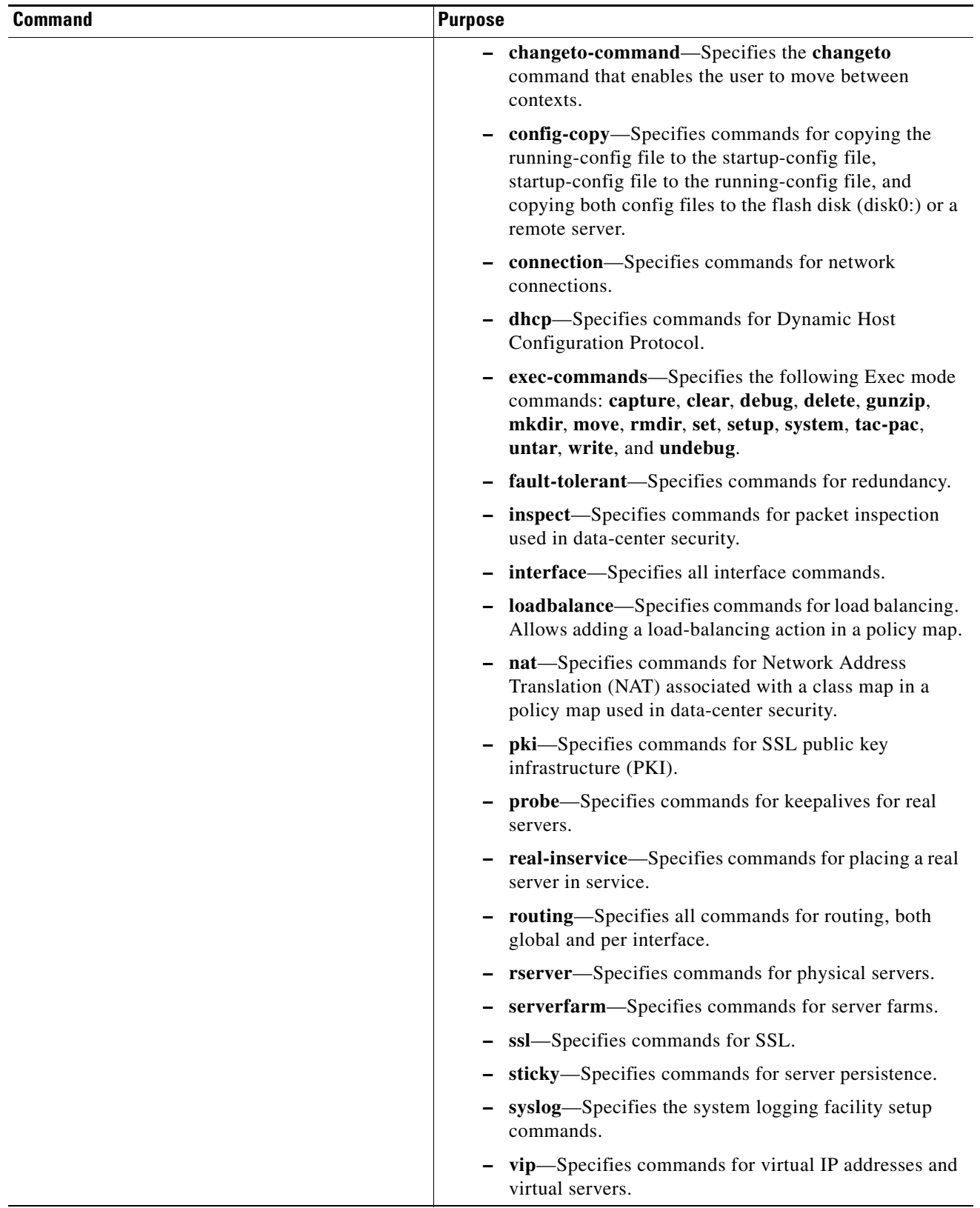

П

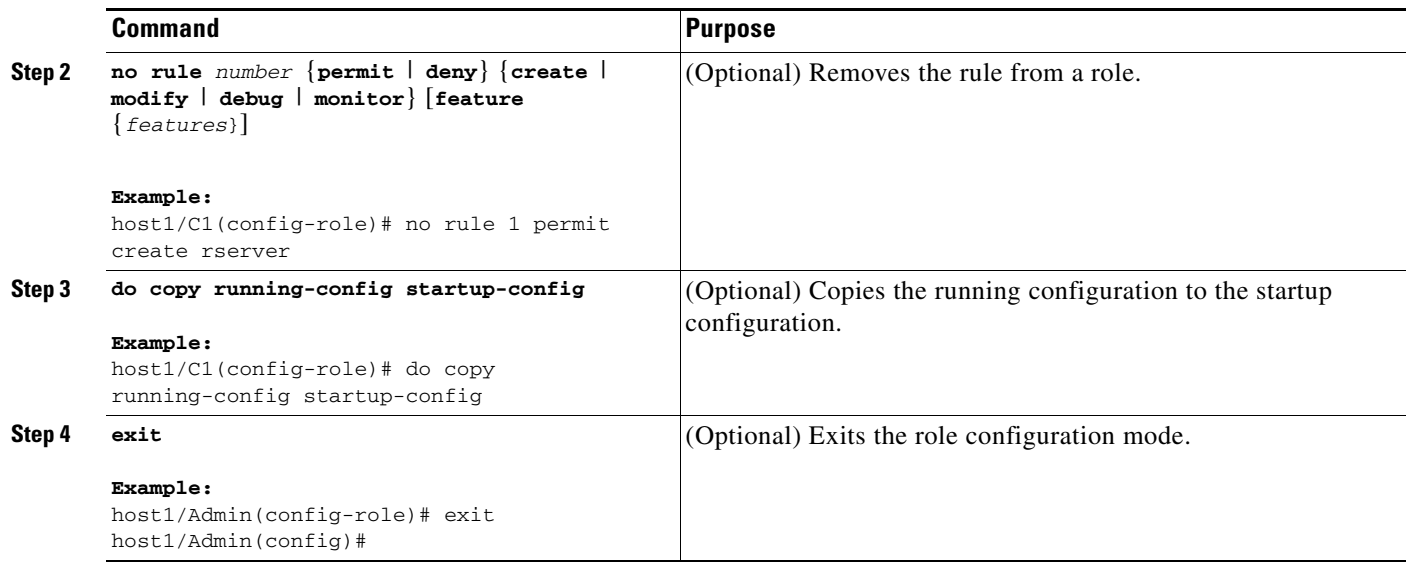

### <span id="page-40-0"></span>**Configuring Domains**

This section contains the following topics:

- **•** [Creating a Domain](#page-40-1)
- **•** [Associating Objects With a Domain](#page-42-0)

#### <span id="page-40-1"></span>**Creating a Domain**

<span id="page-40-2"></span>A domain is the namespace in which a user operates.

#### **Restrictions**

- **•** You can create a maximum of 63 additional domains in each context.
- **•** A domain does not restrict the context configuration that you can display using the **show running-config** command. You can still display the running configuration for the entire context. However, a domain can restrict your access to the configurable objects within a context by adding only a limited subset of all the objects available to a context to the domain. You can further restrict the operations that a user can perform on those configurable objects by assigning a role to a user. For information about configuring user roles, see the ["Configuring User Roles"](#page-37-0) section.

### **Detailed Steps**

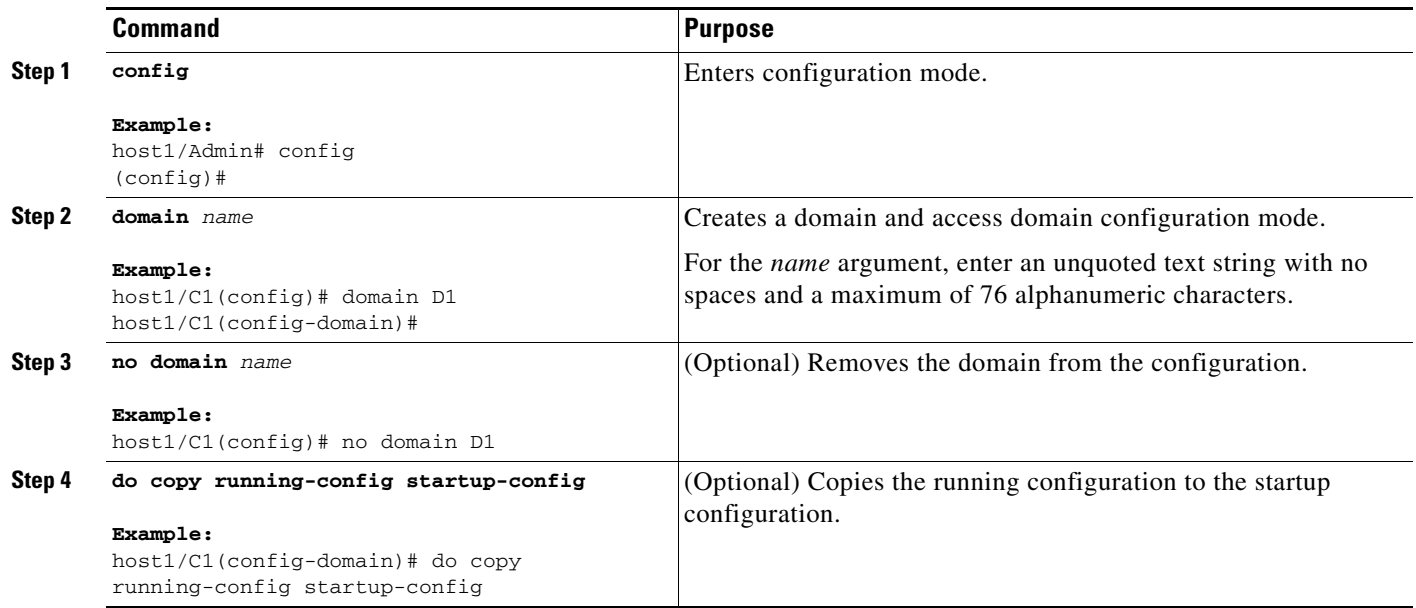

H

### <span id="page-42-0"></span>**Associating Objects With a Domain**

<span id="page-42-1"></span>After you create a domain, you can associate configurable objects with that domain (for example, a real server, server farm, interface, and so on). You associate a configurable object with a domain by using the **add-object** command in domain configuration mode.

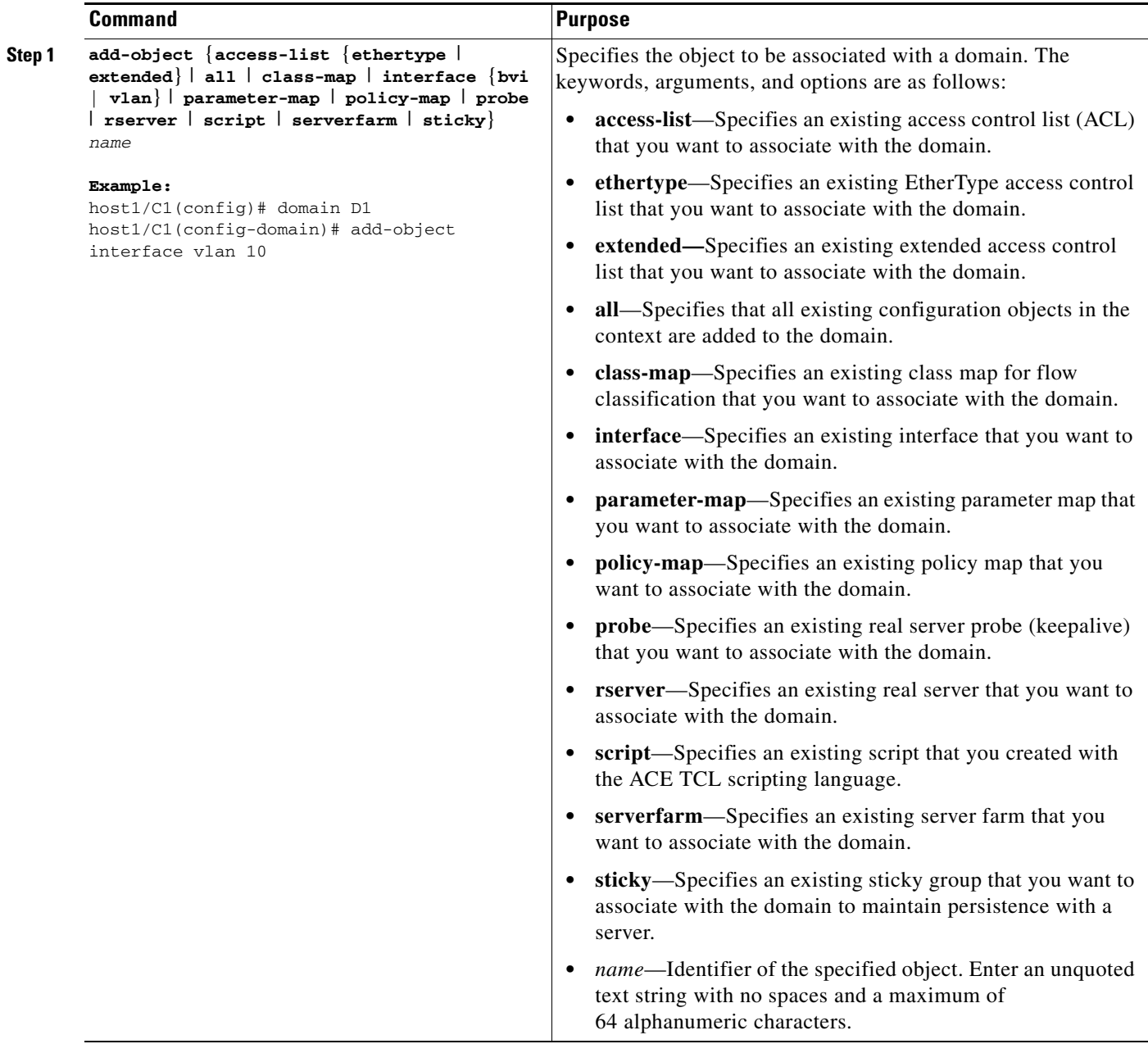

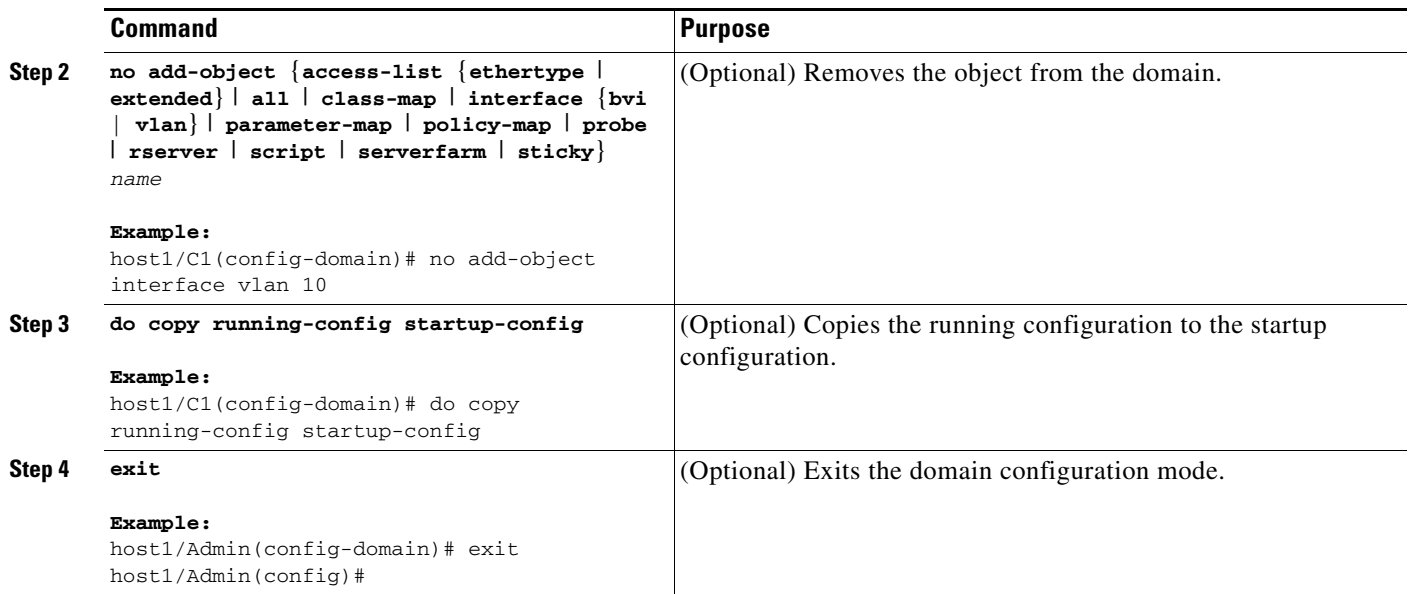

### <span id="page-43-0"></span>**Configuring a User**

You create a user and define the associated role and operating domains by using the **username** command in configuration mode.

The ACE creates the following default user accounts at startup: admin and www.

- <span id="page-43-1"></span>**•** The admin user is the global administrator and cannot be deleted.
- **•** The ACE uses the www user account for the XML interface.

#### **Restrictions**

This configuration topic includes the following restrictions:

- <span id="page-43-2"></span>• The global administrator (admin) assigns one user in each context as the context administrator. The context administrator can then log in to the context or contexts for which he or she is responsible and create additional users.
- **•** If you do not assign a role to a new user, the default role is Network-Monitor. For users that you create in the Admin context, their default scope of access is the entire device. For users that you create in other contexts, their default scope of access is the entire context. If you need to restrict a user's access, you must assign a role-domain pair.

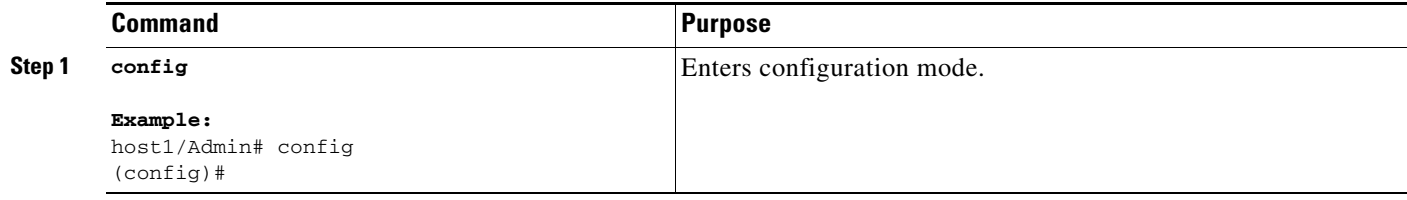

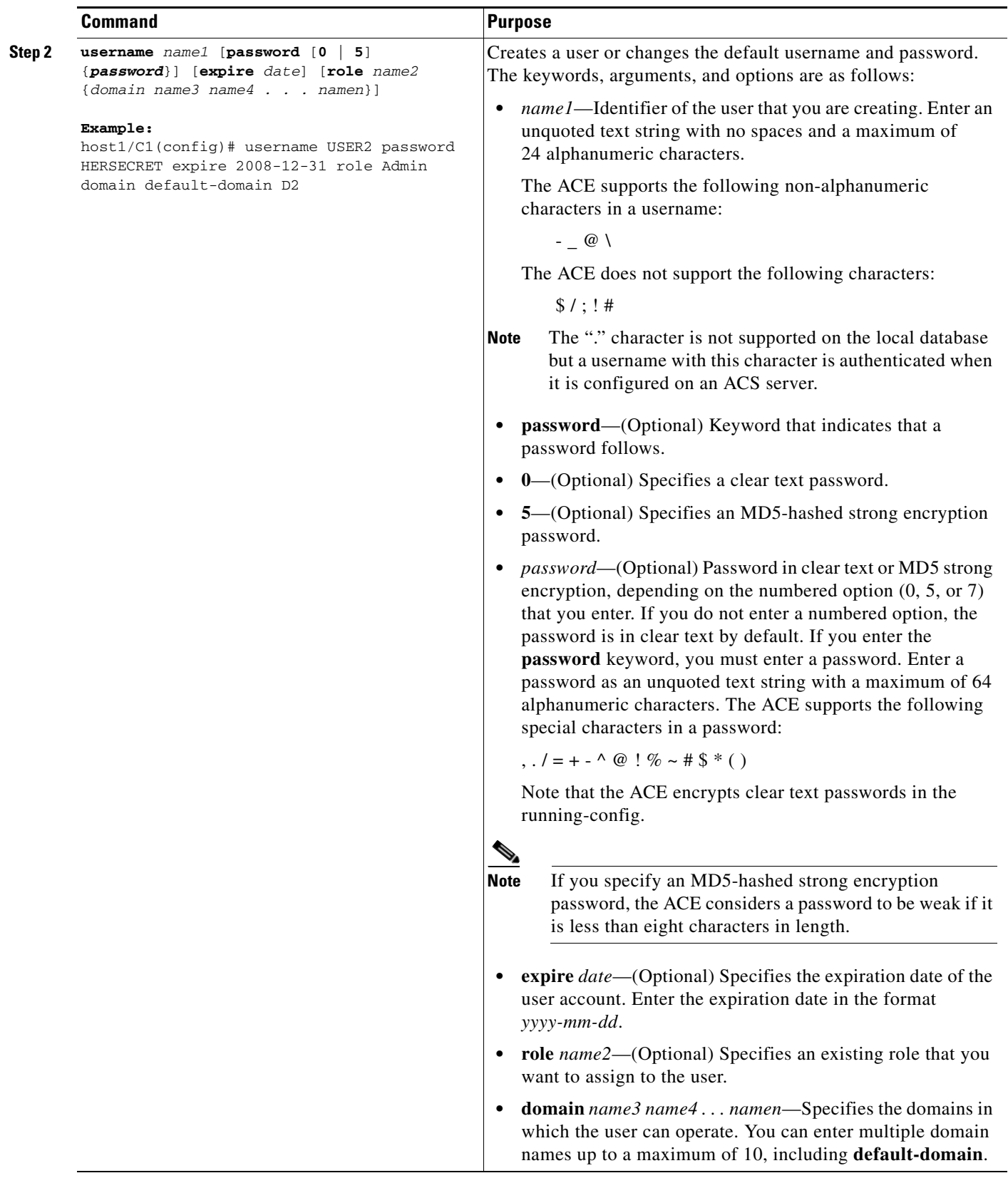

 $\blacksquare$ 

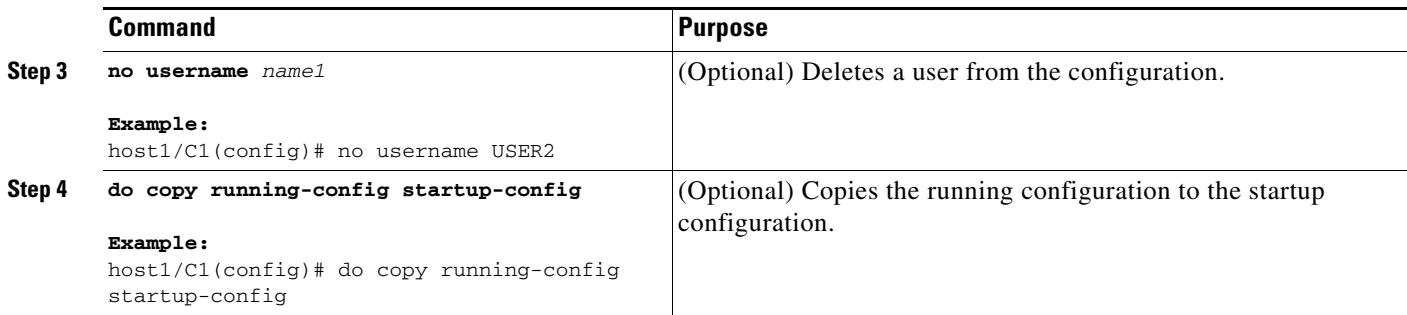

### <span id="page-45-0"></span>**Logging Out a User**

<span id="page-45-2"></span>You can force a user to log out and clear the user session by using the **clear user** command in Exec mode.

#### **Detailed Steps**

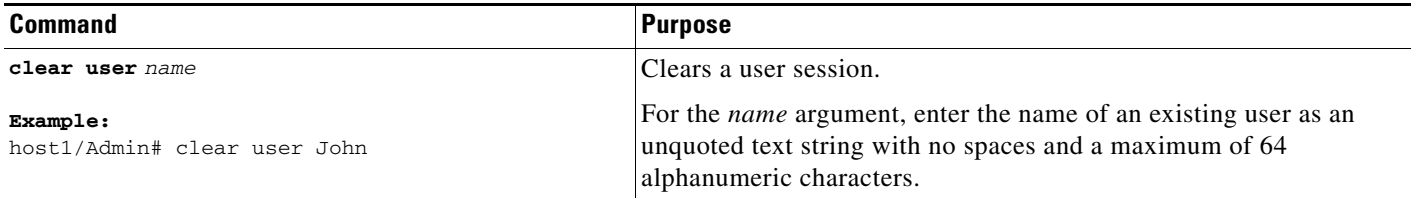

## <span id="page-45-1"></span>**Displaying Virtualization Configuration Information**

This section describes the **show** commands that allow you to display a range of configuration information for the contexts configured on your ACE.

This section contains the following topics:

- **•** [Displaying Context Configurations](#page-46-0)
- **•** [Displaying Domain Configurations](#page-46-1)
- **•** [Displaying Resource Class Configurations](#page-46-2)
- **•** [Displaying Role Configurations](#page-46-3)
- **•** [Displaying Context Information](#page-47-0)
- **•** [Displaying Resource Allocation](#page-47-1)
- **•** [Displaying User Roles](#page-48-0)
- **•** [Displaying Domains](#page-49-0)
- **•** [Displaying User Information](#page-49-1)

For detailed information about the CLI command syntax described in this chapter, see the *Cisco Application Control Engine Module Command Reference* located at:

[http://www.cisco.com/en/US/products/ps6906/tsd\\_products\\_support\\_model\\_home.html](http://www.cisco.com/en/US/products/ps6906/tsd_products_support_model_home.html)

### <span id="page-46-0"></span>**Displaying Context Configurations**

<span id="page-46-4"></span>You display context configurations by using the **show running-config context** command in Exec mode.

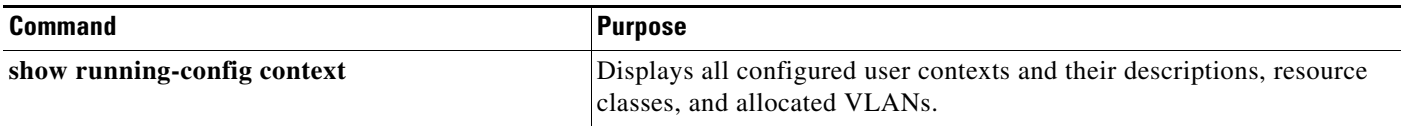

### <span id="page-46-1"></span>**Displaying Domain Configurations**

<span id="page-46-5"></span>You display domain configurations by using the **show running-config domain** command in Exec mode.

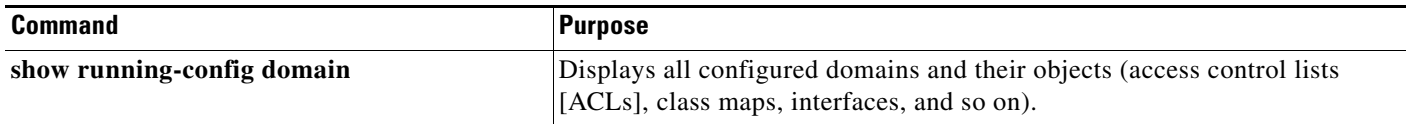

### <span id="page-46-2"></span>**Displaying Resource Class Configurations**

<span id="page-46-6"></span>You display resource-class configurations by using the **show running-config resource-class** command in Exec mode.

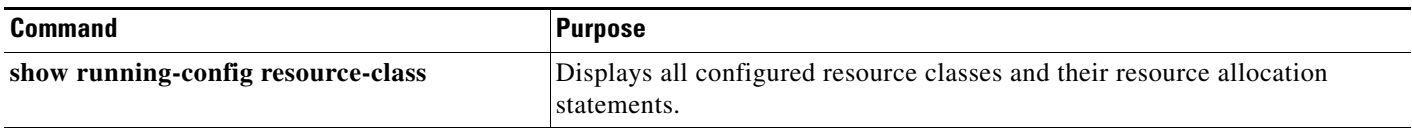

### <span id="page-46-3"></span>**Displaying Role Configurations**

<span id="page-46-7"></span>You display role configurations by using the **show running-config role** command in Exec mode.

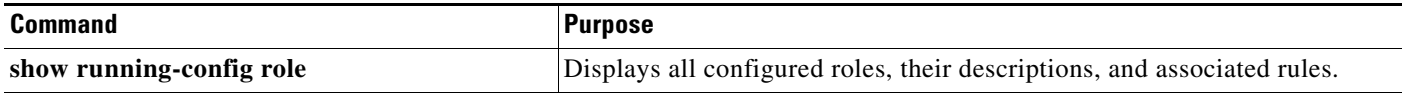

### <span id="page-47-0"></span>**Displaying Context Information**

<span id="page-47-3"></span>You display a list of contexts by using the **show context** command in Exec mode.

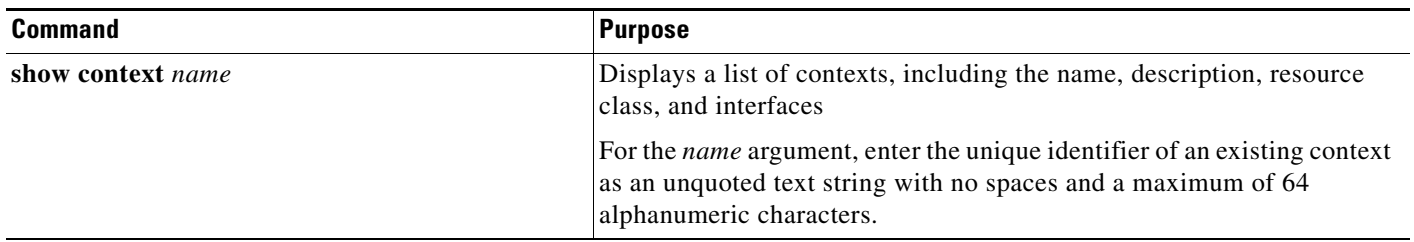

[Table](#page-47-2) 2-4 describes the fields in the **show context** command output.

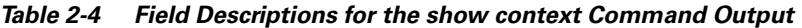

<span id="page-47-2"></span>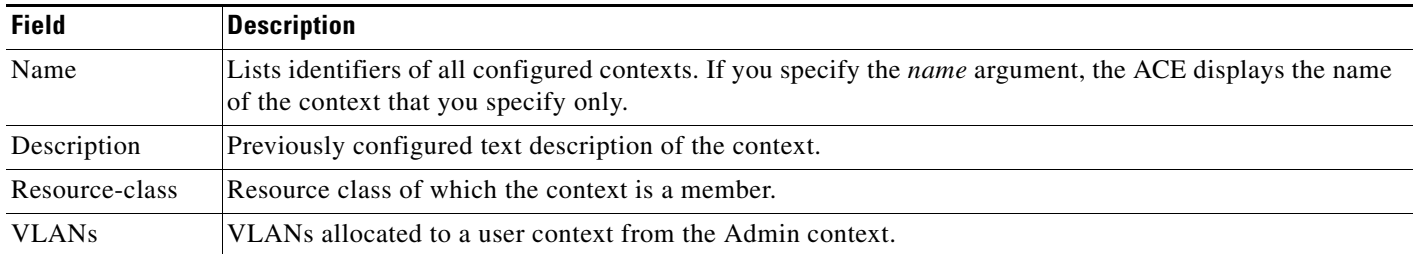

### <span id="page-47-1"></span>**Displaying Resource Allocation**

<span id="page-47-4"></span>You view the allocation for each resource across all resource classes and class members by using the **show resource allocation** command in Exec mode.

**Note** The **show resource allocation** command displays the resource allocation but does not show the actual resources being used. See the ["Displaying Virtualization Statistics"](#page-50-0) section for more information about actual resource usage.

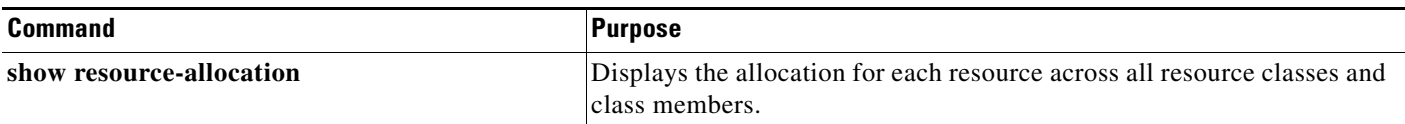

[Table](#page-48-2) 2-5 describes the fields in the **show resource allocation** command output.

<span id="page-48-2"></span>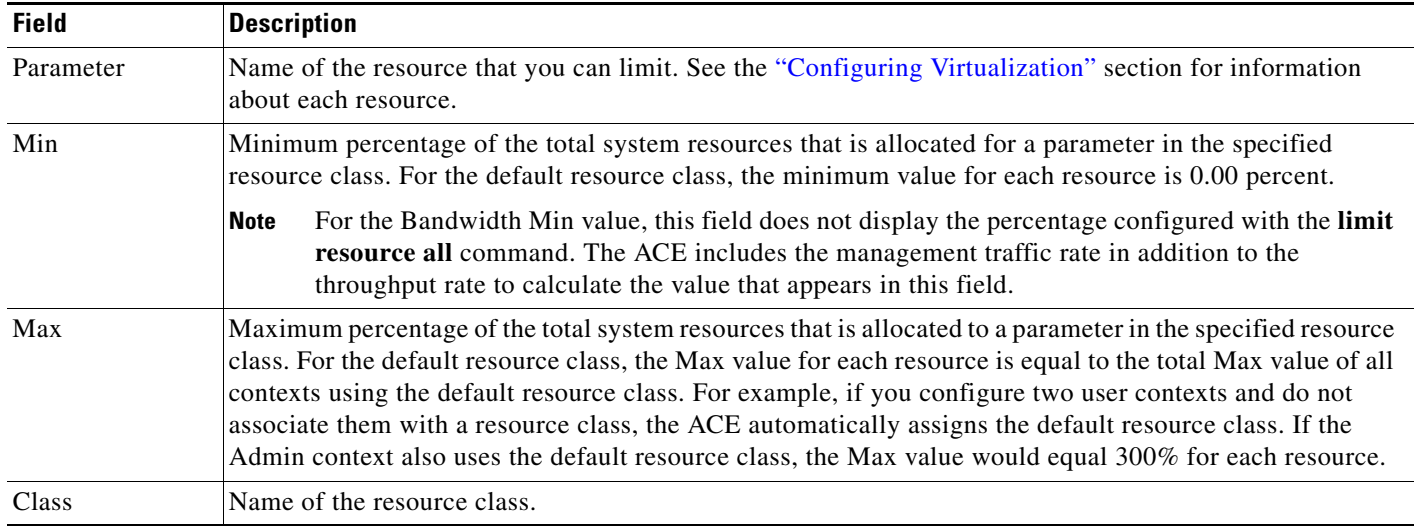

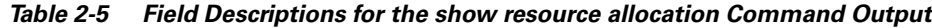

### <span id="page-48-0"></span>**Displaying User Roles**

<span id="page-48-3"></span>You display the user roles by using the **show role** command.

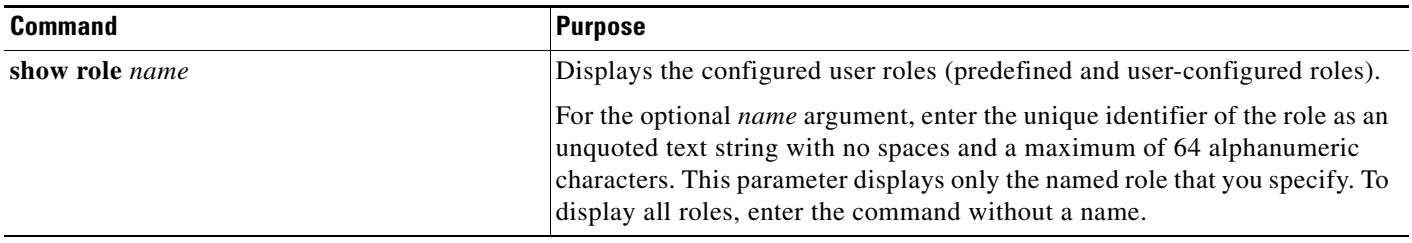

[Table](#page-48-1) 2-6 describes the fields in the **show role** command output.

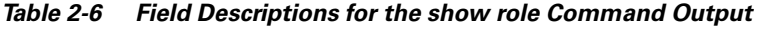

<span id="page-48-1"></span>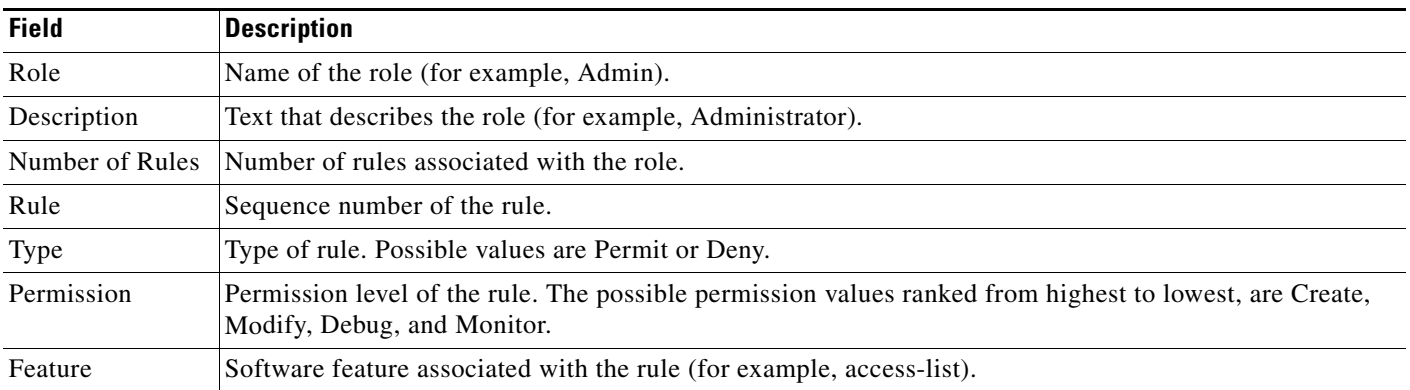

### <span id="page-49-0"></span>**Displaying Domains**

<span id="page-49-4"></span>You display information about the configured domains in the ACE by using the **show domain** command.

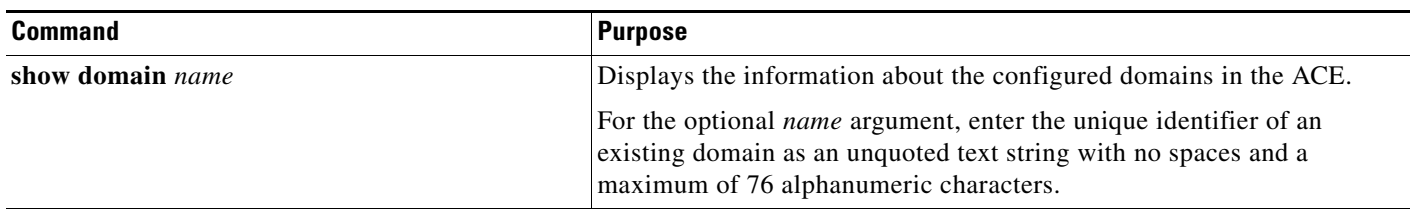

[Table](#page-49-2) 2-7 describes the fields in the **show domain** command output.

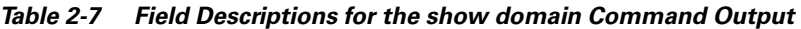

<span id="page-49-2"></span>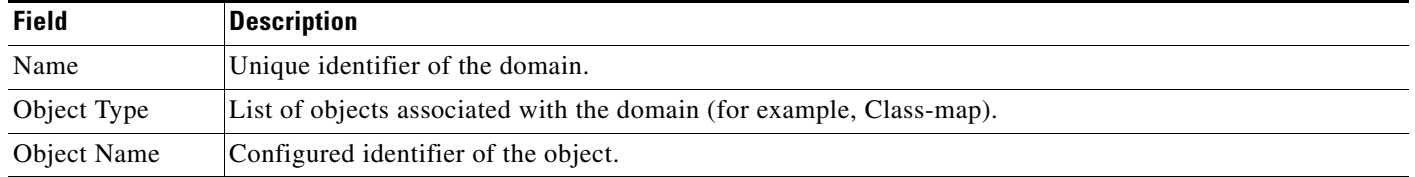

### <span id="page-49-1"></span>**Displaying User Information**

<span id="page-49-5"></span>You display user and user account information by using the **show users** and **show user-account** commands.

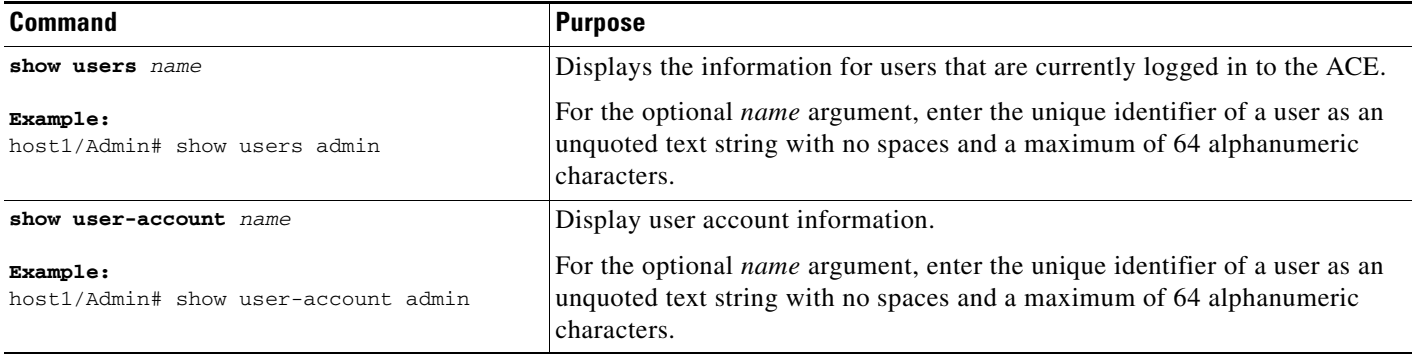

[Table](#page-49-3) 2-8 describes the fields in the **show users** command output.

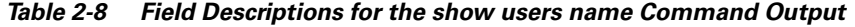

<span id="page-49-3"></span>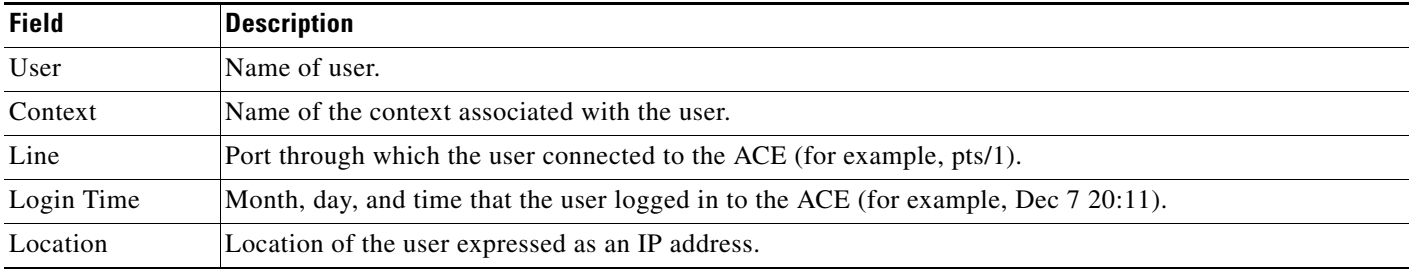

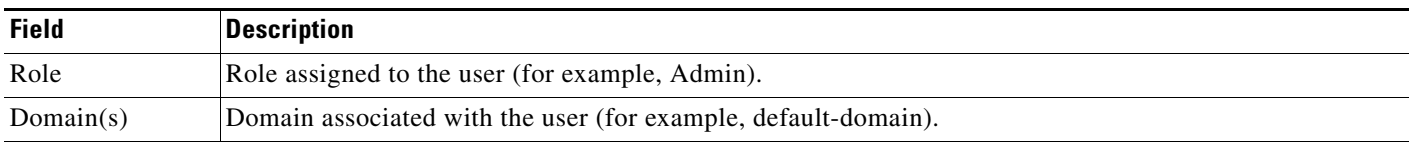

#### *Table 2-8 Field Descriptions for the show users name Command Output (continued)*

[Table](#page-50-1) 2-9 describes the fields in the **show user-account** command output.

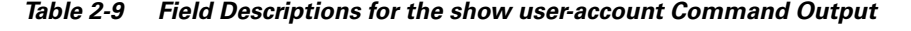

<span id="page-50-1"></span>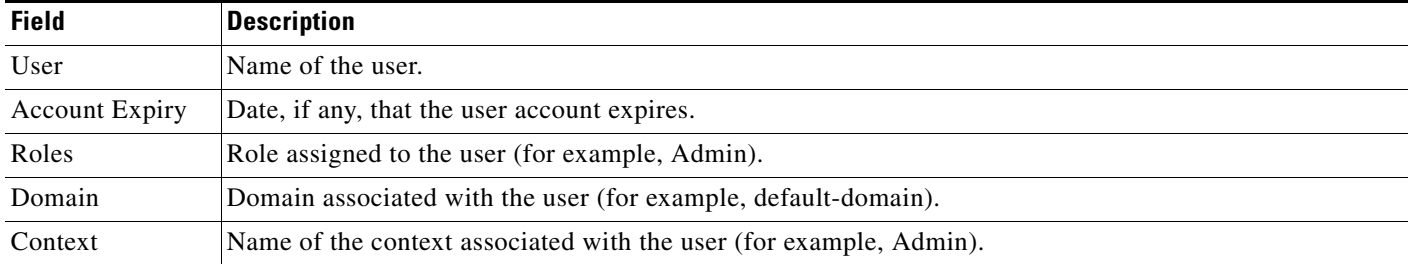

## <span id="page-50-0"></span>**Displaying Virtualization Statistics**

<span id="page-50-3"></span><span id="page-50-2"></span>You display the resource usage statistics for each context from the Admin context by using the **show resource usage** command in Exec mode.

**Note** The **show resource usage** command 100 percent Allocation Min and Allocation Max values for conc-connections, proxy-connections, and other parameters display the bidirectional connections (inbound leg and outbound leg) for both IXP processors in the ACE. For example, the maximum number of concurrent connections that the ACE supports is 4,000,000, but the **show resource usage** command displays a maximum conc-connections value of 8000000, which is equal to 4,000,000 unidirectional connection records for each network processor times two network processors.

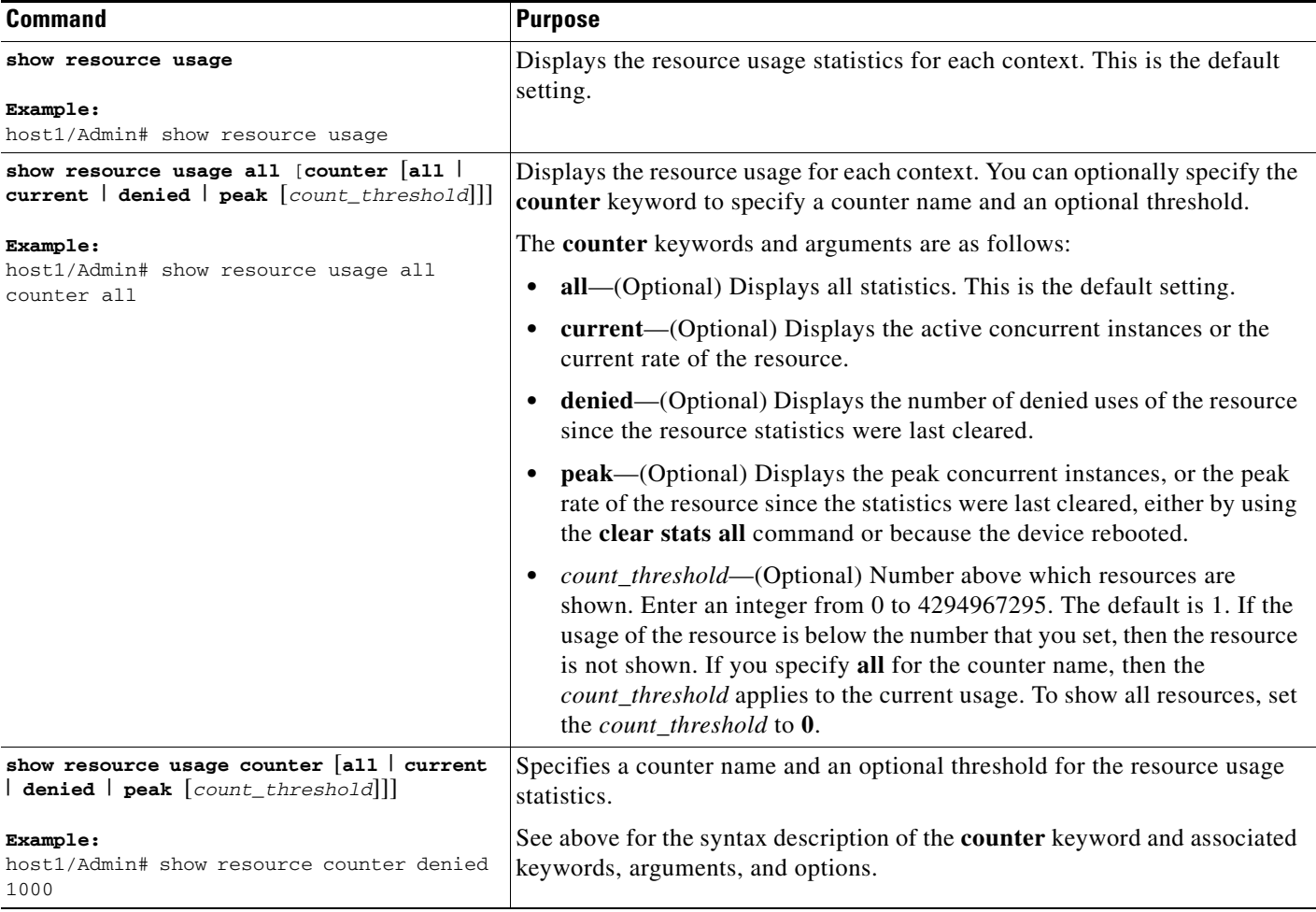

П

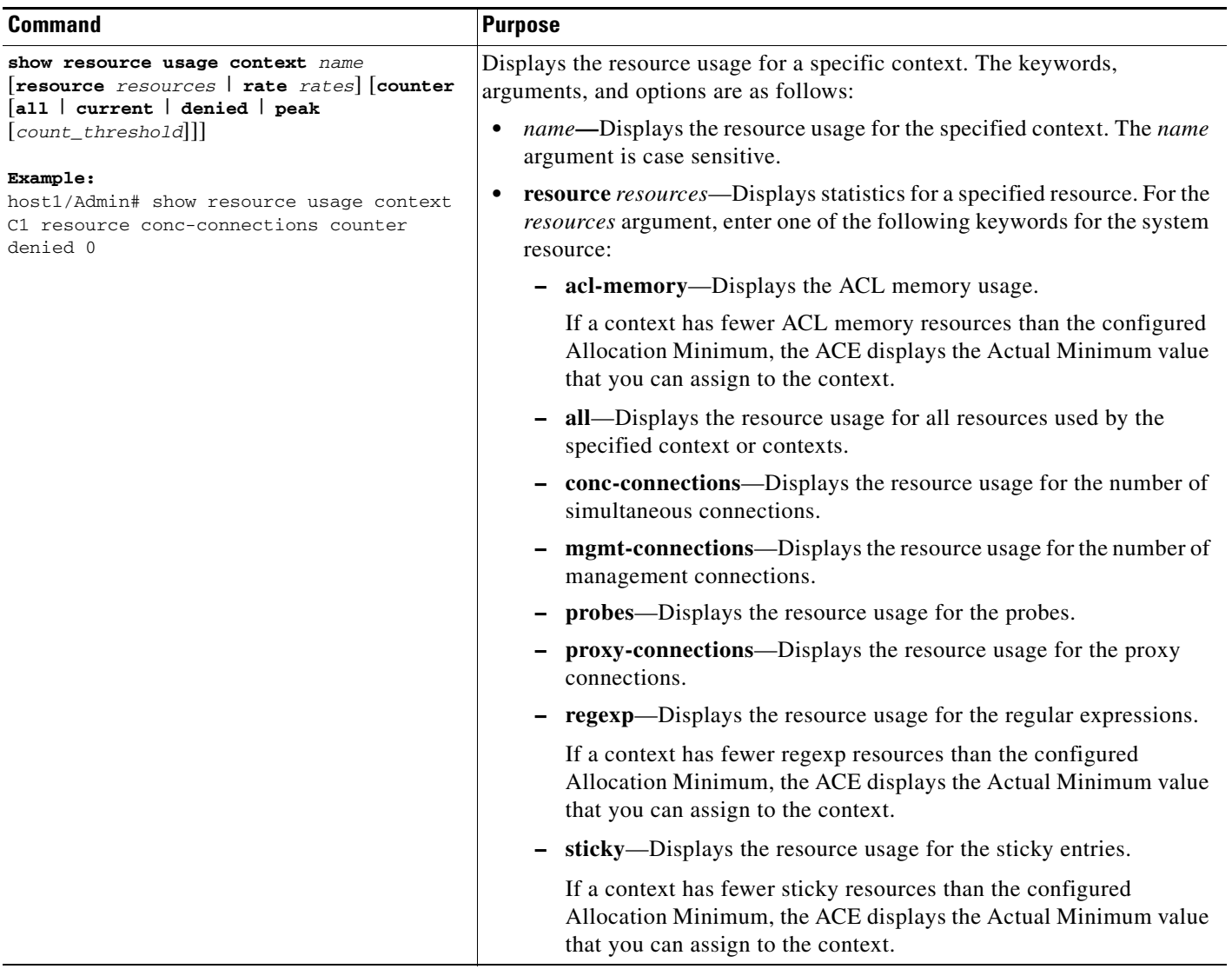

 $\blacksquare$ 

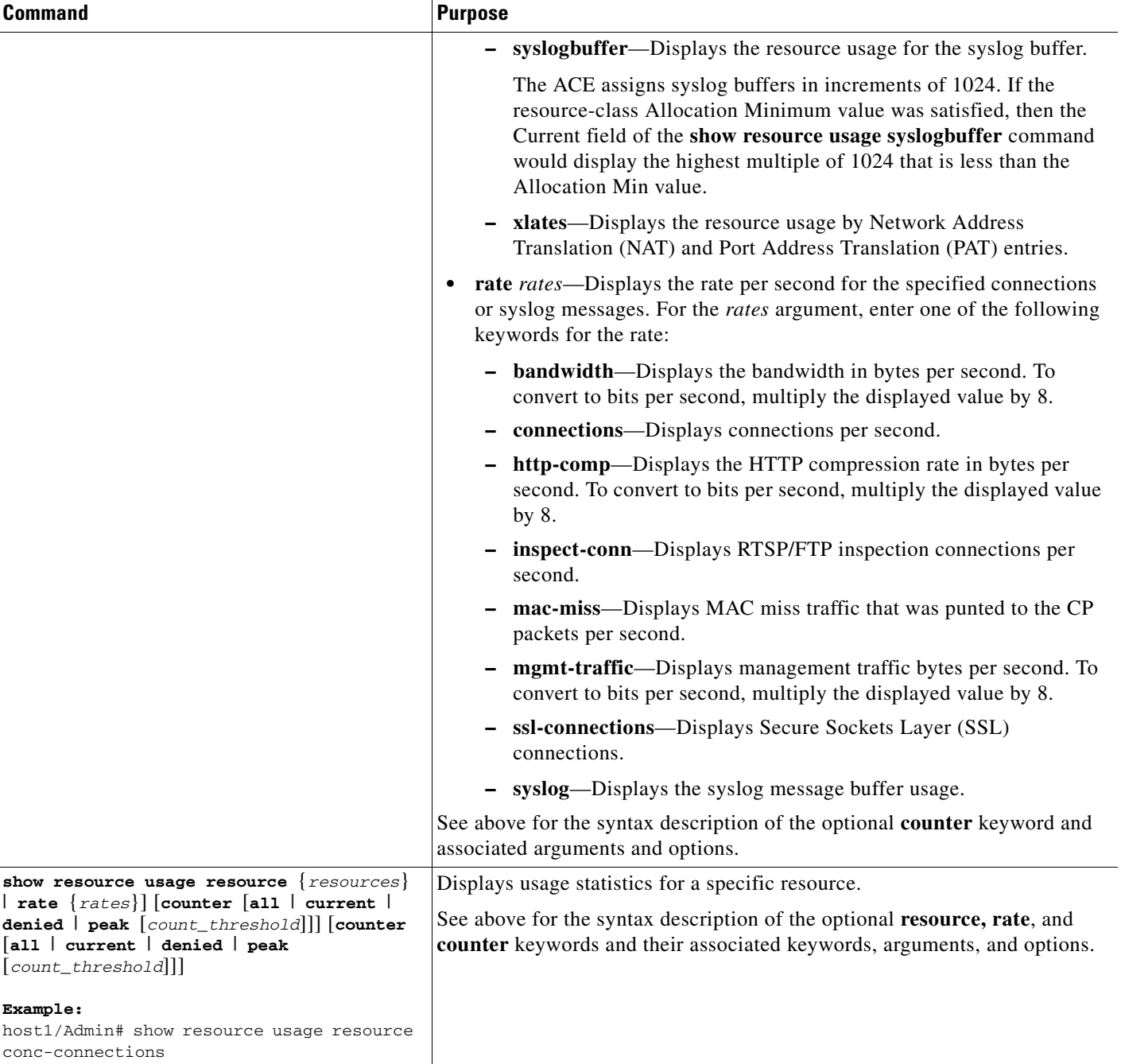

П

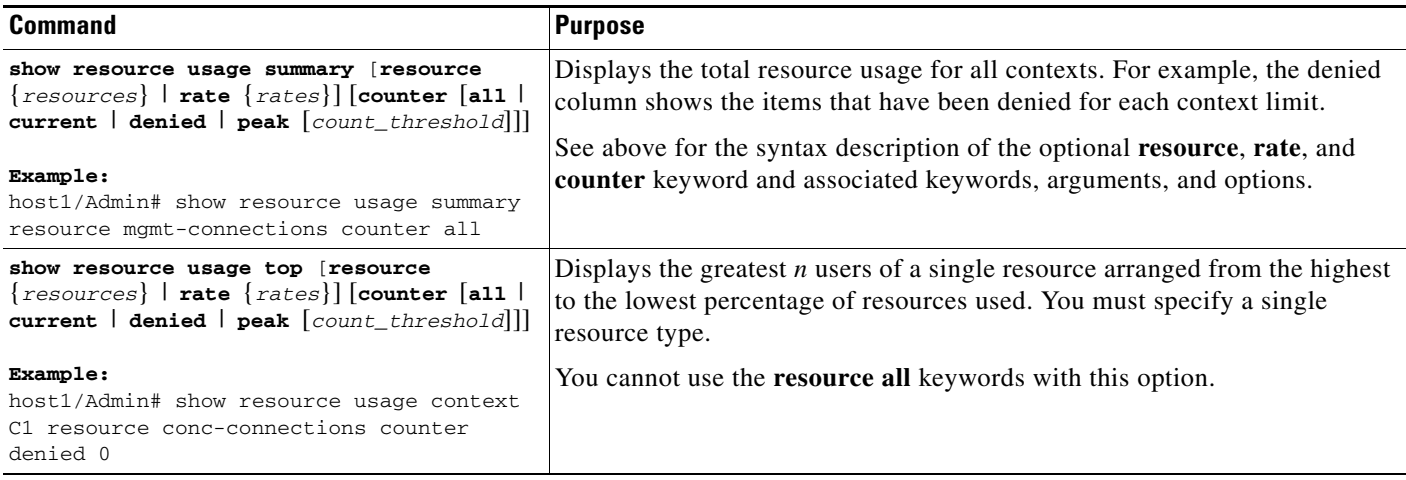

[Table](#page-54-1) 2-10 describes the fields in the **show resource usage** command output.

<span id="page-54-1"></span>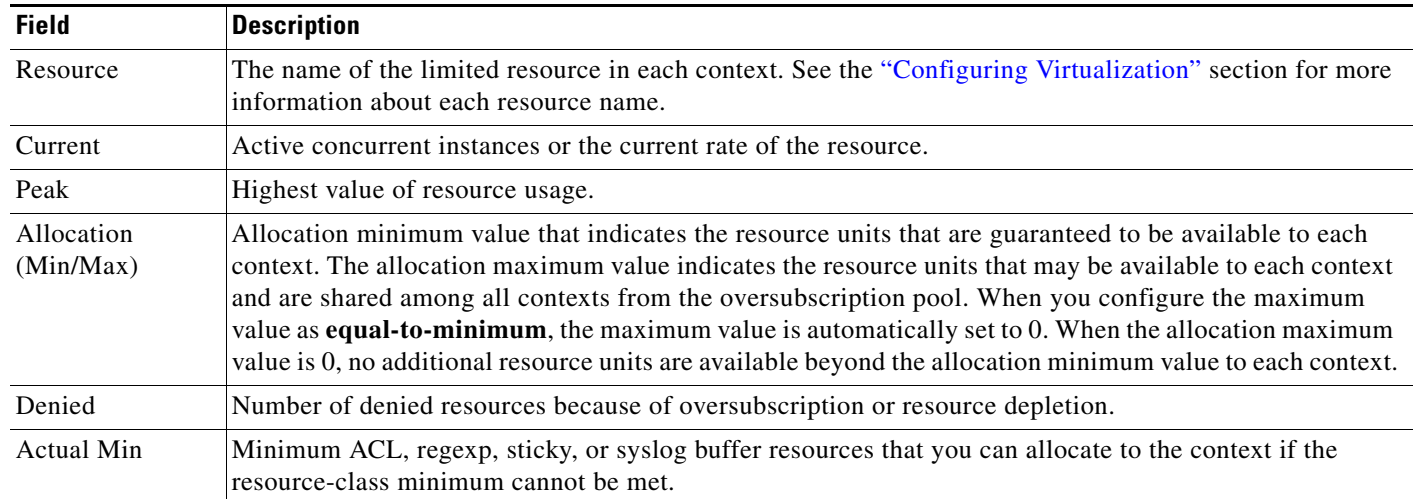

#### *Table 2-10 Field Descriptions for the show resource usage Command Output*

### <span id="page-54-0"></span>**Clearing Resource Usage Statistics**

<span id="page-54-3"></span><span id="page-54-2"></span>You clear resource usage statistics by using the following command.

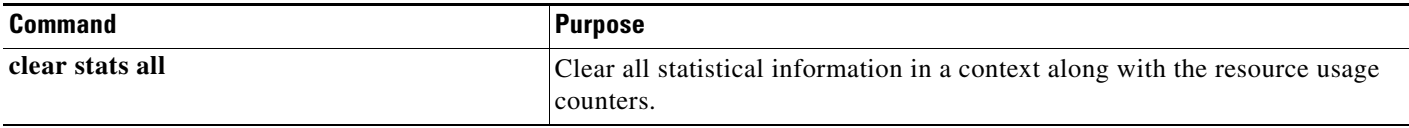

## <span id="page-55-0"></span>**Configuration Examples for Virtualization**

resource-class RC1

<span id="page-55-1"></span>The following running-configuration example shows a basic virtualization configuration with one user-defined context, one resource class, one domain, and one user.

```
 limit-resource rate syslog minimum 10.00 maximum equal-to-min
   limit-resource acl-memory minimum 10.00 maximum unlimited
access-list ACL1 line 10 extended permit ip any any
rserver host RS1
  ip address 192.168.2.251
  inservice
rserver host RS2
  ip address 192.168.2.252
   inservice
serverfarm host SF1
  rserver RS1
     inservice
  rserver RS2
    inservice
domain D1
   add-object access-list extended ACL1
  add-object rserver RS1
  add-object rserver RS2
  add-object serverfarm SF1
role SLB-Admin
context C1
  allocate-interface vlan 100-200
 description accounting department
 member RC1
```
username JANE password 5 adropgijaeprgja9erjg2uWgtce1 role SLB-Admin domain D1

 $\blacksquare$ 

П

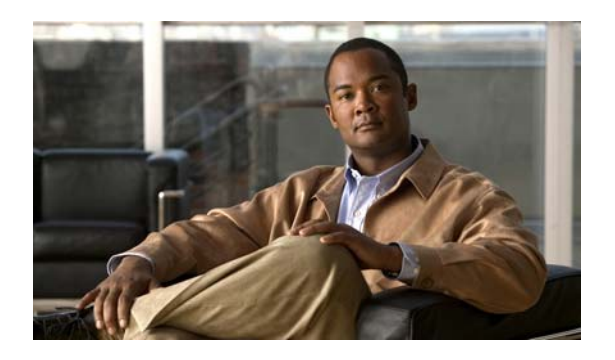

#### **INDEX**

#### **A**

Admin context **[1-1](#page-10-5)** description **[1-1,](#page-10-5) [1-4](#page-13-2)** permissions **[1-4](#page-13-2)** user **[2-26](#page-43-1)**

### **C**

configurational examples virtualization **[2-39](#page-55-1)** context Admin **[1-1](#page-10-5)** associating with a resource class **[2-17](#page-34-1)** configuration, displaying **[2-30](#page-46-4)** configuration file **[1-1](#page-10-6)** configuring **[2-1,](#page-18-7) [2-15](#page-32-2)** database **[1-1](#page-10-6)** description **[1-1,](#page-10-7) [1-3,](#page-12-2) [2-16](#page-33-2)** diagram **[1-3](#page-12-3)** displaying information **[2-31](#page-47-3)** domains **[1-3](#page-12-3)** moving from one to another **[1-1,](#page-10-8) [2-18,](#page-35-1) [2-19](#page-36-0)** overview **[2-1](#page-18-8)** startup-config **[1-1](#page-10-6)** user role **[1-3,](#page-12-4) [2-20](#page-37-2)** users, configuring **[2-26](#page-43-2)** VLANs, configuring **[2-16](#page-33-3)**

#### **D**

default user

<span id="page-58-0"></span>admin **[2-26](#page-43-1)** www **[2-26](#page-43-1)** displaying virtualization statistics **[2-34](#page-50-2)** domain configuration, displaying **[2-30](#page-46-5)** configuring **[2-23](#page-40-2)** default **[2-23](#page-40-2)** description **[1-3](#page-12-5)** diagram **[1-3](#page-12-3)** function within a context **[1-3](#page-12-6)** information, displaying **[2-33](#page-49-4)** name **[1-3](#page-12-7)**

#### **L**

licenses user contexts **[2-1](#page-18-9)** logging out a user **[2-29](#page-45-2)**

#### **N**

Network Admin description **[1-4](#page-13-3)** permissions **[1-4](#page-13-3)** Network-Monitor description **[1-4](#page-13-4)** permissions **[1-4](#page-13-4)**

#### **O**

object

association with contexts and domains **[1-3,](#page-12-8) [2-25](#page-42-1)**

**Cisco Application Control Engine Module Virtualization Configuration Guide**

configuring **[2-25](#page-42-1)** description **[1-3,](#page-12-8) [2-25](#page-42-1)**

#### **Q**

quick start

virtualization configuration **[2-8](#page-25-2)**

#### **R**

## RBAC

description **[1-4](#page-13-5)** predefined user roles **[1-4](#page-13-6)** resource, customizing for contexts **[1-6](#page-15-1)** resource class associating a context **[2-17](#page-34-1)** configuration,displaying **[2-30](#page-46-6)** configuring **[2-10](#page-27-2)** customized **[1-6](#page-15-1)** default **[1-6,](#page-15-2) [2-10,](#page-27-3) [2-17](#page-34-2)** description **[1-6](#page-15-2)** resources allocating **[2-11](#page-28-1)** allocation, displaying **[2-31](#page-47-4)** limiting **[2-11](#page-28-1)** list of managed **[2-6](#page-23-2)** managing **[2-10](#page-27-4)** usage, clearing **[2-38](#page-54-2)** usage, monitoring **[2-34](#page-50-3)** role configuration, displaying **[2-30](#page-46-7)** displaying **[2-32](#page-48-3)** predefined **[1-4](#page-13-6)** rules, defining **[2-21](#page-38-1)** role-based access control See RBAC **[1-4](#page-13-5)** rule, defining for a user role **[2-21](#page-38-1)**

#### **S**

Security-Admin description **[1-5](#page-14-0)** permissions **[1-5](#page-14-0)** Server-Appln-Maintenance description **[1-5](#page-14-1)** permissions **[1-5](#page-14-1)** Server-Maintenance description **[1-5](#page-14-2)** permissions **[1-5](#page-14-2)** SLB-Admin description **[1-6](#page-15-3)** permissions **[1-6](#page-15-3)** SSL-Admin description **[1-6](#page-15-4)** permissions **[1-6](#page-15-4)** statistics clearing **[2-38](#page-54-3)** displaying **[2-34](#page-50-2)**

#### **U**

user configuring **[2-26](#page-43-2)** displaying information **[2-33](#page-49-5)** session, clearing **[2-29](#page-45-2)** user role configuration, displaying **[2-30](#page-46-7)** configuring **[2-20](#page-37-2)** default **[2-20,](#page-37-3) [2-26](#page-43-2)** displaying **[2-32](#page-48-3)** predefined **[1-4,](#page-13-6) [2-20](#page-37-3)** rules, defining **[2-21](#page-38-1)** within a context **[1-3,](#page-12-4) [2-20](#page-37-2)**

#### **V**

virtualization

configuration quick start **[2-8](#page-25-2)** configuring **[2-1](#page-18-7)** default settings **[2-7](#page-24-2)** diagram **[1-2](#page-11-1)** displaying configuration statistics **[2-34](#page-50-2)** example configuration **[2-39](#page-55-1)** overview **[2-1](#page-18-8)** statistics, clearing **[2-38](#page-54-3)** VLANs context, configuring for **[2-16](#page-33-3)**

#### **W**

www user **[2-26](#page-43-1)**

 $\mathcal{L}_{\mathcal{A}}$ 

**Index**

П

 $\mathbf l$